# **Introduction**

This help file is intended as a reference for **eSignal EFS**. It is a compilation of the various help documents and messages found up on the eSignal Central site and all functions and operations have been crossreferenced to the extent possible. Most, if not all, available functions have been included in this help file and many contain snippets of code for example usage. I will continue to expand on the help text for each entry as I have time. If you spot any errors or missing items, please let me know.

Please note that some functions are only available in more recent releases of eSignal so always be sure that you have the latest available eSignal release installed on your computer.

You will get the best usage out of it if you build the help index (the **Find** tab) when you use the Help file for the first time. That way you can seach by function name or use the Contents/Index to do the lookup, whichever works better for you.

Chris Kryza **Divergence Software, Inc.** [www.sr-analyst.com](http://www.sr-analyst.com) [c.kryza@gte.net](mailto:c.kryza@gte.net)

Current as of: 12/20/2004

# **General**

#### **Formula Concepts**

#### **Lifetime of a formula**

A formula is created/instantiated/constructed when it is added to a chart. Upon being created, the **preMain**() function is called once for that formula and then the **main**() function is called for each available bar.. A formula is re-created (destructed and re-constructed) when the properties of the formula change (via the Edit Studies menu).

A formula is destroyed/destructed when the chart containing the formula is closed.

### **Lifetime of global variables**

Global variables come to life the first time **setGlobalValue**(…) is called. The global variable will remain available in the global variable pool until **removeGlobalValue**(…) is called, or when the application is closed.

### **Formula Iteration.**

The **main**() function is used to build individual bars. It is called once for each bar on a chart. Bars are iterated from right to left (or from the oldest to the newest bar). Everytime a tick occur, the **main**() function is called to iterate the most recent bar (most recent data).

## **Operators**

### **Arithmetic**

+ //plus ++ //increment - //minus -- //decrement \* //multiply / //divide % //modulus

### **String Operators**

+ //concatenate += //append

#### **Logical Operators** && //AND

 $||$  //OR ! //NOT

**Bitwise Operators** & //Bitwise AND

^ //Bitwise XOR | //Bitwise OR ~ //Bitwise NOT << //Bitwise LEFT SHIFT >> //Bitwise RIGHT SHIFT

#### **Assignment Operators**

= //IS EQUAL TO  $+=$  //n = n + x;  $- = 7/n = n - x;$ \*=  $l/n = n * x;$  $/=$   $//n = n / x;$  $\% = /n = n \times x;$  $&=$  //n = n & x;  $\wedge = //n = n \wedge x;$  $=$  //n = n | x;  $<<=$   $//n = n << x;$  $>>=$   $//n = n >> x;$ 

#### **Comparison Operators**

 $==$  //is Equal To != //is Not Equal To > //is Greater Than >= //is Greater Than or Equal To < //is Less Than <= //is Less Than or Equal To

## **Reserved Words/Statements**

break comments continue do…while for for…in function if…else return switch var while with

See Also:

Ternary [Operator](#page-25-0)

# **Drawing Functions**

The following topics are all involved with the drawing of text, lines, images or shapes on the chart and/or setting colors.

[setPriceStudy\(\)](#page-26-0) [setStudyMax\(\)](#page-27-0) [setStudyMin\(\)](#page-28-0) [setStudyTitle\(\)](#page-29-0) [setShowTitleParameters\(\)](#page-30-0)

[setCursorLabelName\(\)](#page-31-0) [setShowCursorLabel\(\)](#page-32-0)

[setPlotType\(\)](#page-33-0) [setHistogramBase\(\)](#page-34-0)

[setChartBG\(\)](#page-35-0) [setDefaultChartBG\(\)](#page-36-0)

[setColorPriceBars\(\)](#page-37-0) [setPriceBarColor\(\)](#page-38-0) [setDefaultPriceBarColor\(\)](#page-39-0)

[setBarBgColor\(\)](#page-40-0) [setBarFgColor\(\)](#page-41-0) [setBarImage\(\)](#page-42-0) [setBarStyle\(\)](#page-43-0) [setBarThickness\(\)](#page-44-0)

[setDefaultBarBgColor\(\)](#page-45-0) [setDefaultBarFgColor\(\)](#page-46-0) [setDefaultBarStyle\(\)](#page-47-0) [setDefaultBarThickness\(\)](#page-48-0)

### [setBar\(\)](#page-49-0)

[addBand\(\)](#page-51-0) [clearBands\(\)](#page-52-0) [removeBand\(\)](#page-53-0)

[drawTextRelative\(\)](#page-54-0) [drawTextAbsolute\(\)](#page-56-0) [clearText\(\)](#page-59-0) [removeText\(\)](#page-60-0)

[drawTextPixel\(\)](#page-61-0) [getTextHeight\(\)](#page-63-0)

### [getTextWidth\(\)](#page-64-0)

[drawImageRelative\(\)](#page-65-0) [drawImageAbsolute\(\)](#page-66-0) [clearImage\(\)](#page-67-0) [removeImage\(\)](#page-68-0)

[drawShapeRelative\(\)](#page-69-0) [drawShapeAbsolute\(\)](#page-70-0) [clearShape\(\)](#page-71-0) [removeShape\(\)](#page-72-0)

[drawLineRelative\(\)](#page-73-0) [drawLineAbsolute\(\)](#page-74-0) [clearLines\(\)](#page-75-0) [removeLine\(\)](#page-76-0)

[addLineTool\(\)](#page-77-0) [removeLineTool\(\)](#page-79-0) [clearLineTool\(\)](#page-80-0)

[repaintChart\(\)](#page-81-0) [formatPriceNumber\(\)](#page-82-0)

Plot [Types](#page-83-0) Pen [Styles](#page-84-0) **[Colors](#page-85-0)** [Image](#page-86-0) Types [drawText](#page-88-0) Flags drawText [BUTTON](#page-89-0) Flags [drawImage](#page-90-0) Flags [drawShape](#page-91-0) Flags [drawImage](#page-92-0) Images [drawShape](#page-94-0) Shapes

## **Data Access Functions**

All of these topics are related to accessing data from within an EFS script:

[close\(\)](#page-95-0) [high\(\)](#page-96-0)  $low()$ [open\(\)](#page-98-0) [volume\(\)](#page-99-0)  $\overline{\text{OiQ}}$ 

[getValue\(\)](#page-101-0) [getValueAbsolute\(\)](#page-102-0)

[getYear\(\)](#page-103-0) [getMonth\(\)](#page-104-0) [getDay\(\)](#page-105-0) [getHour\(\)](#page-106-0) [getMinute\(\)](#page-107-0) [getSecond\(\)](#page-108-0)

[getCurrentBarIndex\(\)](#page-109-0) [getBarState\(\)](#page-110-0) [getFirstBarIndexOfDay\(\)](#page-111-0) [getNewestBarIndex\(\)](#page-112-0) [getInterval\(\)](#page-113-0) [getNextTradingDay\(\)](#page-114-0) [getNumBars\(\)](#page-115-0) [getOldestBarIndex\(\)](#page-116-0) [getPreviousTradingDay\(\)](#page-117-0) [getSymbol\(\)](#page-118-0)

[getMostRecentBid\(\)](#page-119-0) [getMostRecentAsk\(\)](#page-120-0) [getMostRecentTrade\(\)](#page-121-0) [getMostRecentBidSize\(\)](#page-122-0) [getMostRecentAskSize\(\)](#page-123-0) [getMostRecentTradeSize\(\)](#page-124-0)

[call\(\)](#page-125-0) [callFunction\(\)](#page-126-0)

[isLastBarOnChart\(\)](#page-127-0)

[setComputeOnClose\(\)](#page-128-0)

[setBar\(\)](#page-49-0)

[ref\(\)](#page-129-0)

HTTP [Object](#page-132-0)

# **Date/Time Functions**

There are two types of Date/Time operations you can perform in EFS:

Date/Time operations on the System Date (e.g., determining and manipulating the cpu Date/Time):

### **Date [Operations](#page-134-0)**

Date/Time operations on the actual price data (e.g., determining and manipulating the Date/Time of a particular bar):

[getYear\(\)](#page-103-0) [getMonth\(\)](#page-104-0) [getDay\(\)](#page-105-0) [getHour\(\)](#page-106-0) [getMinute\(\)](#page-107-0) [getSecond\(\)](#page-108-0)

[getValue\(\)](#page-101-0) [getValueAbsolute\(\)](#page-102-0)

#### Notes from eSignal:

In the early days of EFS, we discovered that using getValue("time", ...) put an extra load on the CPU. We do not recommend using getValue("time", ...).

Instead, use one of the getYear(...), getMonth(...), getDay(...), getHour(...), getMinute(...), getSecond(...) functions. or getValue("rawtime", ...)

rawtime is the number of seconds elapsed since 1/1/1970.

# **Math Functions**

[parseFloat\(\)](#page-143-0) [parseInt\(\)](#page-144-0) [isFinite\(\)](#page-145-0) [isNaN\(\)](#page-146-0)

**Math [Operations](#page-147-0)** 

Number [Operations](#page-149-0)

Misc. [Formulas](#page-150-0)

# **String Functions**

**String [Operations](#page-151-0)** 

[Arrays](#page-153-0)

# **Alert Functions**

[Alert.playSound\(\)](#page-156-0) [Alert.addToList\(\)](#page-157-0) [Alert.email\(\)](#page-158-0)

## **Utility Functions**

[Arrays](#page-153-0)

[addEntitlement\(\)](#page-159-0)

[call\(\)](#page-125-0) [callFunction\(\)](#page-126-0)

[debugPrint\(\)](#page-160-0) [debugClear\(\)](#page-161-0) [debugPrintln\(\)](#page-162-0)

[isLastBarOnChart\(\)](#page-127-0) [isFinite\(\)](#page-145-0) [isNaN\(\)](#page-146-0) [isDWM\(\)](#page-163-0) [isRawTick\(\)](#page-164-0) [askForInput\(\)](#page-165-0) [isTick\(\)](#page-166-0) [isMonthly\(\)](#page-167-0) [isWeekly\(\)](#page-168-0) [isDaily\(\)](#page-169-0) [isIntraday\(\)](#page-170-0) [isInSession\(\)](#page-171-0)

[isPlayBackMode\(\)](#page-172-0) [isReplayMode\(\)](#page-173-0)

[getBuildNumber\(\)](#page-174-0) [getUserName\(\)](#page-175-0) [getFormulaOutputRoot\(\)](#page-176-0) [getRuntimeRoot\(\)](#page-177-0)

[reloadEFS\(\)](#page-178-0)

File [Object](#page-179-0) **HTTP [Object](#page-132-0) [DDEOutput](#page-183-0) Object** 

[DLLs](#page-184-0)

Function [Parameter](#page-186-0) Class **Mouse [Functions](#page-16-0)** 

[parseFloat\(\)](#page-143-0) [parseInt\(\)](#page-144-0)

**Math [Functions](#page-147-0)** 

#### Number [Functions](#page-149-0)

**String [Functions](#page-151-0)** 

#### [Backtesting](#page-188-0) Operations

**Date [Operations](#page-134-0)** 

[getNewestBarIndex\(\)](#page-112-0) [getInterval\(\)](#page-113-0) [getNextTradingDay\(\)](#page-114-0) [getNumBars\(\)](#page-115-0) [getOldestBarIndex\(\)](#page-116-0) [getPreviousTradingDay\(\)](#page-117-0) [getSymbol\(\)](#page-118-0)

[getMostRecentBid\(\)](#page-119-0) [getMostRecentAsk\(\)](#page-120-0) [getMostRecentTrade\(\)](#page-121-0) [getMostRecentBidSize\(\)](#page-122-0) [getMostRecentAskSize\(\)](#page-123-0) [getMostRecentTradeSize\(\)](#page-124-0)

#### [setComputeOnClose\(\)](#page-128-0)

[drawTextRelative\(\)](#page-54-0) [drawImageRelative\(\)](#page-65-0) [drawImageAbsolute\(\)](#page-66-0) [drawShapeRelative\(\)](#page-69-0) [drawShapeAbsolute\(\)](#page-70-0) [drawImage](#page-90-0) Flags [drawShape](#page-91-0) Flags [drawImage](#page-92-0) Images [drawShape](#page-94-0) Shapes [drawTextAbsolute\(\)](#page-56-0) [drawLineRelative\(\)](#page-73-0) [drawLineAbsolute\(\)](#page-74-0) [addLineTool\(\)](#page-77-0) [removeLineTool\(\)](#page-79-0) [clearLineTool\(\)](#page-80-0)

[drawTextPixel\(\)](#page-61-0) [getTextHeight\(\)](#page-63-0) [getTextWidth\(\)](#page-64-0)

[clearLines\(\)](#page-75-0)

[clearText\(\)](#page-59-0) [clearBands\(\)](#page-52-0) [clearImage\(\)](#page-67-0) [removeShape\(\)](#page-72-0) [clearShape\(\)](#page-71-0) [removeImage\(\)](#page-68-0) [removeLine\(\)](#page-76-0) [removeText\(\)](#page-60-0) [repaintChart\(\)](#page-81-0) [formatPriceNumber\(\)](#page-82-0) [removeBand\(\)](#page-53-0)

[setPriceStudy\(\)](#page-26-0) [setStudyMax\(\)](#page-27-0) [setStudyMin\(\)](#page-28-0) [setStudyTitle\(\)](#page-29-0) [setShowTitleParameters\(\)](#page-30-0)

[setPlotType\(\)](#page-33-0) [setHistogramBase\(\)](#page-34-0)

# **Data Storage Functions**

[setGlobalValue\(\)](#page-190-0) [removeGlobalValue\(\)](#page-191-0) [getGlobalValue\(\)](#page-192-0)

# **Function Parameter Functions**

Function [Parameter](#page-186-0) Class [askForInput\(\)](#page-165-0) [reloadEFS\(\)](#page-178-0)

## <span id="page-16-0"></span>**Mouse Functions**

The mouse functions allow EFS scripts to detect the bar index and Y-axis value of a mouse click on an Advanced chart. To enable the **onLButtonDown** or **onLButtonDblClk** mouse click functions add one of the following to an EFS formula. However, if both functions are used within the same EFS, beware that the onLButtonDown function will be called on the first click of the onLButtonDblClk event.

```
function onLButtonDown( barIndex, yValue) {
```

```
}
```

```
function onLButtonDblClk( barIndex, yValue) {
```
}

### **Example:**

//Load the formula and try a left click and a left double click.

```
function preMain() {
setPriceStudy(true);
setStudyTitle("Left Mouse Button Clicks");
setShowCursorLabel(false);
}
function main() {
}
function onLButtonDown( barIndex, yValue) {
debugPrintln("LeftDown: " + barIndex + ", " + yValue);
updateClickInfo(barIndex, yValue);
}
function onLButtonDblClk( barIndex, yValue) {
debugPrintln("LeftDblClk: " + barIndex + ", " + yValue);
updateDblClickInfo(barIndex, yValue);
}
function updateClickInfo(barIndex, yValue) {
drawTextAbsolute(5, 15, "Clicked bar " + barIndex + " at " + yValue.toFixed(2),
Color.white, Color.navy, Text.RELATIVETOLEFT|Text.RELATIVETOBOTTOM|Text.BOLD,
null, 14, "ClickInfo");
}
function updateDblClickInfo(barIndex, yValue) {
drawTextAbsolute(5, 35,
"Double Clicked bar " + barIndex + " at " + vValue.toFixed(2),
```
Color.white, Color.navy, Text.RELATIVETOLEFT|Text.RELATIVETOBOTTOM|Text.BOLD, null, 14, "DblClickInfo"); }

# **DLL Functions**

[DLLs](#page-184-0)

# **Backtesting/Strategy Functions**

**[Backtesting](#page-188-0) Operations** 

# **File I/O Functions**

File [Object](#page-179-0)

# **Objects (using)**

The "Object" type can be used in EFS to emulate the "**struct**" and "**record**" types in C and Delphi respectively. Arrays of objects can be created as well. It can also be used in conjunction with user defined functions to return more than one value.

## **Creating Objects**

```
var myObj = new Object;
```

```
myObj.priceHigh = high();
myObj.priceLow = low();
myObj.percentChange = (close()-close(-1))/close(-1);
```
You can also create a new object using a function:

```
function PriceData( high, low, pChange ) {
this.priceHigh = high;
this.priceLow = low;
this.percentChange = pChange;
}
```
You would call this function from within your code as follows:

```
var myObj = new PriceData( high(), low(), (close()-close(-1))/close(-1));
```
You can access the information in your object as follows:

```
with (myObj) {
debugPrint( priceHigh + " : " + priceLow + " : " + percentChange + "\n");
}
```
### **Arrays of Objects**

Creating an array of objects is simply a matter of assigning an Object to an array element:

```
var myArray = new Array();
```

```
for (x=0; x<20; x++) {
//create the object
var tmp = new Object;
//fill the object with data
tmp.priceHigh = high(-x);tmp.pricelow = low(-x);tmp-priceChange = (close(-x)-close(-(x+1)))/close(-(x+1));//assign it to the array element
myArray[x] = tmp;}
```
To access the data in your array of objects, you could do the following:

```
for (x=0; x<20; x++) {
with (myArray[x]) {
 debugPrint( priceHigh + " : " + priceLow + " : " + percentChange + "\n");
}
}
```
#### **Passing Objects to Functions**

Objects can be used to return multiple values from a function.

```
var tmp = new Object;
tmp.Hival = 0;tmp.Loval = 0;getHiLo( tmp );
...
...
function getHiLo( oAnObject ) {
oAnObject.Hival = high();
oAnObject.Loval = low();
return;
}
```
**[Arrays](#page-153-0)** Number [Operations](#page-149-0)

# **Colors, Constants & Flags**

Plot [Types](#page-83-0) Pen [Styles](#page-84-0) [Image](#page-86-0) Types **[Colors](#page-85-0)** [drawText](#page-88-0) Flags drawText [BUTTON](#page-89-0) Flags [drawImage](#page-90-0) Flags [drawShape](#page-91-0) Flags [drawImage](#page-92-0) Images [drawShape](#page-94-0) Shapes

# **Built-In Study Functions**

**Built-In Study [Operations](#page-193-0)** [ref\(\)](#page-129-0)

See this link for more info on using the built-in study functions:

eSignal Central [Built-In](http://forum.esignalcentral.com/showthread.php?s=&threadid=442) Studies

# <span id="page-25-0"></span>**Ternary Operator**

The one-line IF statement in Javascript (also known as a ternary operator) can be a real time saver.

#### **Example:**

var MyVal;

 $MyVal = x > y$  ? 10 : -6 ;

The one-line IF statement consists of 3 parts:

**Part1** - the conditional statement. In the above example, this would be  $x > y$ 

**Part2** - the return value IF the conditional statement is true. In the above example, this would be the number 10

**Part3** - the return value IF the conditional statement is false. In the above example, this would be the number -6

So, in the above example, if the variable x is greater than the variable y, our MyVal variable will be loaded with the value of 10, otherwise our MyVal variable will be loaded with the value of -6

# <span id="page-26-0"></span>**setPriceStudy()**

### **setPriceStudy**( bValue )

*bValue*: **true** or **false**

This is only available in preMain(). It determines if a formula should be drawn in the same pane as the price data or in a separate study pane.

# <span id="page-27-0"></span>**setStudyMax()**

## **setStudyMax**( nValue )

*nValue*: Max value to be displayed in the study pane.

This is only available in the preMain() function. Use this to set the maximum value for a study window.

### **Example:**

setStudyMax( 100 );

[setStudyMin\(\)](#page-28-0)

# <span id="page-28-0"></span>**setStudyMin()**

## **setStudyMin**( nValue )

*nValue*: Min value to be displayed in the study pane.

This is only available in the preMain() function. Use this to set the minimum value for a study window.

### **Example:**

setStudyMin(-100);

[setStudyMax\(\)](#page-27-0)

# <span id="page-29-0"></span>**setStudyTitle()**

**setS**tudyTitle( sTitle )

*sTitle*: A string representing the title of your study.

This is only available in the preMain() function. It sets the name that will appear in the upper left-hand corner of the study (study title).

### **Example:**

setStudyTitle( "Modified RSI" );

[setShowTitleParameters\(\)](#page-30-0) [setStudyMin\(\)](#page-28-0) [setStudyMax\(\)](#page-27-0) [setPriceStudy\(\)](#page-26-0)

# <span id="page-30-0"></span>**setShowTitleParameters()**

#### **setShowTitleParameters**( bSwitch )

*bSwitch*: True or False

This is only available in the preMain() function. It allows you to control the display of study parameters in the chart, the menu, and in tabs when Stack Studies is being used.

#### **Example:**

setShowTitleParameters( false );

[setStudyTitle\(\)](#page-29-0) [setStudyMin\(\)](#page-28-0) [setStudyMax\(\)](#page-27-0) [setPriceStudy\(\)](#page-26-0)

# <span id="page-31-0"></span>**setCursorLabelName()**

### **setCursorLabelName**( sLabel [, nCount] )

- *sLabel*: A string value.
- *nCount*: Optional. If your study returns multiple values, specify the return value here.

Set the name of the label that will appear in the cursor window for this study. Should be called from preMain().

### **Example:**

setCursorLabelName( "HiBand" );

or

setCursorLabelName( "HiBand", 0 ); setCursorLabelName( "LoBand", 1);

# <span id="page-32-0"></span>**setShowCursorLabel()**

## **setShowCursorLabel**( bShow )

*bShow*: **true** or **false**.

Determines whether or not cursor labels will appear in the cursor window.

## **Example:**

setShowCursorLabel( true );

# <span id="page-33-0"></span>**setPlotType()**

setPlotType( nPlotType [,nCount[ )

- *nPlotType*: A valid plot type
- *nCount*: Optional. If your study returns multiple values, specify the return value here.

Sets the plot type.

#### **Example:**

setPlotType( PLOTTYPE\_LINE ); //set plot type when your study returns only one value

setPlotType( PLOTTYPE\_LINE, 0 ); //set plot type for first returned study value setPlotType( PLOTTYPE\_DOT, 1 ); //set plot type for second returned study value

Plot [Types](javascript:popuplink() [setHistogramBase\(\)](javascript:popuplink()

# <span id="page-34-0"></span>**setHistogramBase()**

## **setHistogramBase**( nValue )

*nValue*: Set the histogram base to this numeric value.

When using setPlotType( PLOTTYPE\_HISTOGRAM), use setHistogramBase() to set the base value for the histogram.

#### **Example:**

setHistogramBase( 50 );

[setPlotType\(\)](#page-33-0)

# <span id="page-35-0"></span>**setChartBG()**

## **setChartBG**( Color )

*Color*: A valid color definition or RGB value.

Sets the background color for the chart. Should be called from main().

## **Example:**

setChartBG(Color.yellow);

**[Colors](#page-85-0)**
## **setDefaultChartBG()**

## **setDefaultChartBG**( Color )

*Color*: A valid color definition or RGB value.

Sets the default background color for the chart. Should be called only from preMain().

### **Example:**

setDefaultChartBG( Color.yellow );

**[Colors](#page-85-0)** 

## **setColorPriceBars()**

### **setColorPriceBars**( bBool )

*bBool*: **true** or **false**.

Used in conjunction with setPriceBarColor() and setDefaultPriceBarColor() to activate the price bar coloring feature.

### **Example:**

setColorPriceBars( true );

[setDefaultPriceBarColor\(\)](javascript:popuplink() [setPriceBarColor\(\)](javascript:popuplink()

## **setPriceBarColor()**

**setPriceBarColor**( Color, [WickColor], [bThinWick], [bHollow] )

- *Color*: A valid color definition or RGB value.
- WickColor: Optional set wick color.
- bThinWick: Optional set thin wick (true or false).
- bHollow: Optional set hollow candle (true or false).

Sets the bar color for the current bar.

#### **Example:**

setPriceBarColor( Color.green );

**[Colors](#page-85-0)** [setDefaultPriceBarColor\(\)](javascript:popuplink() [setColorPriceBars\(\)](javascript:popuplink()

# **setDefaultPriceBarColor()**

### **setDefaultPriceBarColor**( Color )

*Color*: A valid color definition or RGB value.

Sets the default bar color. Should be called only from preMain().

#### **Example:**

setDefaultPriceBarColor( Color.green );

**[Colors](#page-85-0)** [setPriceBarColor\(\)](javascript:popuplink() [setColorPriceBars\(\)](javascript:popuplink()

## **setBarBgColor()**

### **setBarBgColor**( Color, [Series,] [YMin,] [YMax] )

- *Color*: A valid color definition or RGB value.
- *Series*: The series to apply the background color to (optional)
- *YMin*: Paint background down to this price level (optional)
- *YMax*: Paint background up to this price level (optional)

Sets the background color for the current bar.

#### **Example:**

//set background color to blue setBarBgColor( Color.blue );

//set background color for first returned series to red. Only draw //the background up to the 500 price level setBarBgColor( Color.red, 0, null, 500 );

//set the background color for the second returned series to purple. //Only color the background from the 10 price level up to the 50 price //level. setBarBgColor( Color.purple, 1, 10, 50 );

**[Colors](#page-85-0)** 

## **setBarFgColor()**

### **setBarFgColor**( Color )

*Color*: A valid color definition or RGB value.

Sets the foreground color for the current bar.

## **Example:**

setBarFgColor( Color.green );

**[Colors](#page-85-0)** 

## **setBarImage()**

#### **setBarImage**( nImage )

*nImage*: A valid Image Type.

Set the image to be drawn for the current bar. (**Note**: This is no longer a supported function. use drawImageRelative() or drawImageAbsolute() instead.)

[Image](javascript:popuplink() Types [drawImageRelative\(\)](#page-65-0) [drawImageAbsolute\(\)](#page-66-0) [drawShapeRelative\(\)](#page-69-0) [drawShapeAbsolute\(\)](#page-70-0)

# **setBarStyle()**

## **setBarStyle**( nStyle )

*nStyle*: A valid pen style

Pen [Styles](javascript:popuplink()

# **setBarThickness()**

### **setBarThickness**( nValue )

*nValue*: An integer value representing thickness of the line in pixels.

Set the pen thickness for the line of the current bar

## **setDefaultBarBgColor()**

### **setDefaultBarBgColor**( Color, [Series,] [YMin,] [YMax] )

- *Color*: A valid color definition or RGB value.
- *Series*: The series to apply the background color to (optional)
- *YMin*: Paint background down to this price level (optional)
- *YMax*: Paint background up to this price level (optional)

This function is only available in preMain(). It is the default background color that will be used for a bar if not specified by the setBarBgColor() function. If this is not called, the default will be transparent (which means none).

### **Example:**

//set background color to blue setDefaultBarBgColor( Color.blue );

//set background color for first returned series to red. Only draw //the background up to the 500 price level setDefaultBarBgColor( Color.red, 0, null, 500 );

//set the background color for the second returned series to purple. //Only color the background from the 10 price level up to the 50 price //level. setDefaultBarBgColor( Color.purple, 1, 10, 50 );

**[Colors](#page-85-0)** 

## **setDefaultBarFgColor()**

### **setDefaultBarFgColor**( nColor [, nCount] )

- *nColor*: A valid color or RGB value.
- *nCount*: Optional. If your study returns multiple values, specify the return value here.

This function is only available in preMain(). It is the default foreground color that will be used for a bar if not specified by the setBarFgColor() function. If this is not called, the default will be blue (e.g., Color.blue).

### **Example:**

setDefaultBarFgColor( Color.red ); //set fg color when your study returns only one value

setDefaultBarFgColor( Color.blue, 0 ); //set fg color for first returned study value setDefaultBarFgColor( Color.red, 1 ); //set fg color for second returned study value

**[Colors](#page-85-0)** 

## **setDefaultBarStyle()**

### **setDefaultBarStyle**( nStyle [, nCount] )

- *nStyle*: A valid color pen style.
- *nCount*: Optional. If your study returns multiple values, specify the return value here.

This function is only available in preMain(). It is the default bar style that will be used for a bar if it is not specified by calling setBarStyle(). If this is not called, the default style is PS\_SOLID.

### **Example:**

setDefaultBarStyle( PS\_SOLID ); //set bar style when your study returns only one value

setDefaultBarStyle( PS\_DASH, 0 ); //set style for first returned study value setDefaultBarStyle( PS\_SOLID, 1 ); //set style for second returned study value

Pen [Styles](javascript:popuplink()

## **setDefaultBarThickness()**

### **setDefaultBarThickness**( nValue [, nCount] )

- *nValue*: An integer value representing thickness of the line in pixels.
- *nCount*: Optional. If your study returns multiple values, specify the return value here.

This function is only available in preMain(). It is the default bar thickness that will be used for a bar if it is not specified by calling setBarThickness(). If this is not called, the default thickness is 1.

### **Example:**

setDefaultBarThickness( 3 ); //set bar thickness when your study returns only one value

setDefaultBarThickness( 1, 0 ); //set thickness for first returned study value setDefaultBarThickness( 3, 1 ); //set thickness for second returned study value

## **setBar()**

**setBar**( TYPE (Value | Color | Style | Thickness), BarOffset, SeriesIndex, Value )

setBar( TYPE (Value | Color | Style | Thickness), BarOffset, Value | ArrayOfValues )

- *Type*: The specific property that you want to modify. See **Valid Types** below:
- *BarOffset*: The offset back to the bar you wish to modify.
- *SeriesIndex*: (Optional). Specify the specific return value that you wish to modify.
- *Value*: The new value.

#### **Valid Types**

**Bar.Value Bar.Style Bar.FgColor Bar.BgColor Bar.Thickness**

This function allows you to adjust the value and/or the properties of a prior bar of a study being displayed. For example, if you are calculating and displaying 2 moving average studies in your script, you could use the setBar() function to change the actual value, color, line style or thickness of a previously-displayed value from either one of the studies or even both of the studies.

### **Example:**

//The example below shows how the setBar() function can be used to change //the value, color and bar thickness of previously displayed values of two moving //averages.

//Define the two Moving Average studies that we will display in our chart var study $F = new MAStudy(5, 0, "Close", MAStudy.EXPONENTIAL);$ var studyS = new MAStudy(25, 0, "Close", MAStudy.EXPONENTIAL);

```
function main( frPeriod ) {
var nMA1;
var nMA2;
```
//retrieve the MA values for the current bar nMA1 = studyF.getValue(MAStudy.MA); nMA2 = studyS.getValue(MAStudy.MA);

 $\frac{1}{i}$  if the FastMA minus the SlowMA is greater than 10 points, we will use the setBar() //function to modify previously displayed values of both moving averages. Once this //change takes place, your Advanced Chart will update your display to reflect these //changes.

if (  $(nMA1 - nMA2) > 10$  ) {

```
//set the value 5 bars ago of the FastMA to 10.75
//set the value 5 bars ago of the SlowMA to 9.95
setBar( Bar. Value, -5, new Array( 10.75, 9.95 ) );
```

```
//set the color of the FastMA 5 bars ago to black
//set the color of the SlowMA 5 bars ago to yellow
setBar( Bar.FgColor, -5, new Array( Color.black, Color.yellow ) );
```

```
//set the bar thickness of the FastMA 5 bars ago to 2
//set the bar thickness of the SlowMA 5 bars ago to 3
setBar( Bar.Thickness, -5, new Array( 2, 3 ) );
}
```

```
//return the current MA values to be displayed
return new Array( nMA1, nMA2 );
```
#### }

#### **Other Examples:**

//set the value of the prior bar of the first study you are returning //from your script to 22. setBar( Bar. Value, -1, 22 );

//set the value of the prior bar of the 3rd study you are returning //from your script to 25. setBar( Bar.Value, -1, 3, 25 );

//set the line style of the first study returned from your script to PS\_SOLID (3 bars ago) setBar( Bar.Style, -3, 2, PS\_SOLID );

//Assume your script is returning 3 values to be plotted. The following code will change //the backround color of each study (at a point 10 bars ago) to blue, green and yellow respectively. setBar( Bar.BgColor, -10, new Array( Color.blue, Color.green, Color.yellow ) );

# <span id="page-51-0"></span>**addBand()**

**addBand**( dValue, nStyle, nThickness, Color, TagName )

- *dValue*: y-axis value to place the band
- *nStyle*: the pen style to draw with
- *nThickness*: thickness of the line (in pixels)
- *Color*: a RGB color value
- *TagName*: A unique identifier

This function will draw a horizontal line at the value specified in the *dValue* parameter.

### **Example**:

addBand( 80.0, PS\_SOLID, 1, Color.red, 90000 );

Pen [Styles](javascript:popuplink() **[Colors](javascript:popuplink()** 

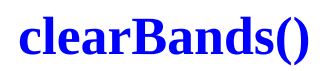

### **clearBands**()

Clears all previously drawn bands from the chart.

[addBand\(\)](#page-51-0) [removeBand\(\)](#page-53-0)

# <span id="page-53-0"></span>**removeBand()**

## **removeBand**( nID )

*nID*: Unique identifier of the band object to be removed.

Removes a previously drawn band object from the chart.

# <span id="page-54-0"></span>**drawTextRelative()**

**drawTextRelative**(xBar, yValue, Text, [FGColor], [BGColor], [Flags], [FontName], [FontSize], [TagName], [cx], [cy])

This function is used to draw text on the chart. Unlike the drawTextAbsolute() function, the text will 'stick' to the x-axis position that it was originally written to. As new bars come in, the text will shift to the left along with the bars. The TagName parameter must be unique for each text object that is drawn on the chart. If, for example, you call the drawText() functions repeatedly in your script but you always use a TagName of "1", then only one text object will appear on your chart (the last one drawn).

- *xBar*: Relative position where text should appear.
- *yValue*: y-axis value where text should appear
- *Text:* The text that should be displayed
- *FGColor*: Optional. If not provided, pass null. Foreground color of the text.
- *BGColor*: Optional. if not provided, pass null. Background color of the text
- *Flags*: Text Flags (these can be ORd together). Pass null if not using flags.
- *FontName*: Optional. If not provided, pass null. Otherwise, pass a font name (e.g, "Courier" or "Arial").
- *FontSize*: Optional. If not provided, pass null. Otherwise, pass the font size to use (e.g., 11 or 15 or 8, etc.)
- *TagName*: A unique identifier for this text object.
- *cx*: Optional. Pixel spacing control.
- *cy*: Optional. Pixel spacing control.

#### **Note re cx/cy**:

The cx and cy parameters control the width (cx) and height (cy) of the text label. They are not very useful unless you are using them in conjunction with the text flags RELATIVETOTOP, RELATIVETOLEFT and RELATIVETOBOTTOM. Without these flags the parameters will be relative to the bar index for cx and the price scale for cy.

Both cx and cy require whole numbers.

You can pass positive or negative numbers to these parameters. If you use positive whole number then the size is based on that number of pixels:

cx of 15 will be the width of the text label of 15 pixels cy of 15 will be the height of the text label of 15 pixels

If you use negative whole numbers then the size is relative to the specified font size:

cx of -15 will be the approximate width of 15 characters of the specified font cy of -2 will be 2 times the height of the specified font. -3 would be 3 times the height, etc.

#### **Example:**

//This will print the word "Dog" at the \$55 price level for each of the most recent 10 bars //When new bars come in, this text will then shift to the left and remain in position with the //10 bars it was originally displayed with.

```
for (x=0; x<10; x++) {
drawTextRelative( -x, 55.0, "Dog", Color.Blue, null, Text.ONTOP | Text.CENTER, "Courier", 10, x );
}
```
See **drawTextAbsolute**() for some more examples.

[drawText](javascript:popuplink() Flags drawText [BUTTON](javascript:popuplink() Flags **[Colors](javascript:popuplink()** [drawTextAbsolute\(\)](#page-56-0) [clearText\(\)](#page-59-0) [removeText\(\)](#page-60-0)

# <span id="page-56-0"></span>**drawTextAbsolute()**

**drawTextAbsolute**(xBar, yValue, Text, [FGColor], [BGColor], [Flags], [FontName], [FontSize], [TagName], [cx], [cy])

This function is used to draw text on the chart. Unlike the drawTextRelative() function, the text will remain at the xBar position you specify. As new bars come in, the text will remain in place even as the bars shift to the left. The TagName parameter must be unique for each text object that is drawn on the chart. If, for example, you call the drawText() functions repeatedly in your script but you always use a TagName of "1", then only one text object will appear on your chart (the last one drawn).

- *xBar*: Relative position where text should appear.
- *yValue*: y-axis value where text should appear
- *Text:* The text that should be displayed
- *FGColor*: Optional. If not provided, pass null. Foreground color of the text.
- *BGColor*: Optional. if not provided, pass null. Background color of the text
- *Flags*: Text Flags (these can be ORd together). Pass null if not using flags.
- *FontName*: Optional. If not provided, pass null. Otherwise, pass a font name (e.g, "Courier" or "Arial").
- *FontSize*: Optional. If not provided, pass null. Otherwise, pass the font size to use (e.g., 11 or 15 or 8, etc.)
- *TagName*: A unique identifier for this text object.
- *cx*: Optional. Pixel spacing control.
- *cy*: Optional. Pixel spacing control.

#### **Note re cx/cy**:

The cx and cy parameters control the width (cx) and height (cy) of the text label. They are not very useful unless you are using them in conjunction with the text flags RELATIVETOTOP, RELATIVETOLEFT and RELATIVETOBOTTOM. Without these flags the parameters will be relative to the bar index for cx and the price scale for cy.

Both cx and cy require whole numbers.

You can pass positive or negative numbers to these parameters. If you use positive whole number then the size is based on that number of pixels:

cx of 15 will be the width of the text label of 15 pixels cy of 15 will be the height of the text label of 15 pixels

If you use negative whole numbers then the size is relative to the specified font size:

cx of -15 will be the approximate width of 15 characters of the specified font cy of -2 will be 2 times the height of the specified font. -3 would be 3 times the height, etc.

#### **Examples:**

//This will print the word "Dog" at the \$55 price level for each of the most recent 10 bars //When new bars come in, this text will remain at bar positions 0 through -9

for  $(x=0; x<10; x++)$  { drawTextAbsolute( -x, 55.0, "Dog", Color.Blue, null, Text.ONTOP | Text.CENTER, "Courier", 10, x ); }

//This will display the text in the form of a frame on your chart

drawTextAbsolute( -x, 55.0, "Dog", Color.Blue, null, Text.FRAME, "Courier", 10, x );

//This will display the text in the form of a button on your chart

drawTextAbsolute( -x, 55.0, "Dog", Color.Blue, null, Text.BUTTON, "Courier", 10, x );

//This will display a button that, when clicked, takes the user to a web site

drawTextAbsolute( -x, 55.0, "eSignal@URL=http://www.esignal.com", Color.Blue, null, Text.BUTTON, "Courier", 10, x );

//This will display a button that, when clicked, calls a button-handler function

drawTextAbsolute( -x, 55.0, "Move Bar@URL=EFS:MyCallBack1", Color.Blue, null, Text.BUTTON, "Courier", 10, x );

//Elsewhere in your EFS script you would write your button-handler functions as follows:

```
function MyCallBack1( nButtonPressed ) {
if (getButtonPressed( n\text{ButtonPressed}) == 1 ) {
//Our button was pressed so do something here
}
return;
}
function getButtonPressed( nButtonPressed ) {
//We only want to know if left mouse button was pressed
if ( nButtonPressed == BUTTON_LEFT ) {
 return(1);
}
```
return $(0;$ }

[drawText](javascript:popuplink() Flags drawText [BUTTON](javascript:popuplink() Flags **[Colors](javascript:popuplink()** [drawTextRelative\(\)](#page-54-0) [clearText\(\)](#page-59-0) [removeText\(\)](#page-60-0)

<span id="page-59-0"></span>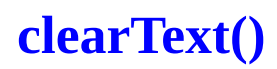

### **clearText**()

Clear all previously drawn text objects from the chart.

[drawTextAbsolute\(\)](#page-56-0) [drawTextRelative\(\)](#page-54-0) [drawText](#page-88-0) Flags [removeText\(\)](#page-60-0)

## <span id="page-60-0"></span>**removeText()**

### **removeText**( nID )

*nID*: Unique identifier of the text object to be removed.

Removes a previously drawn text object from the chart.

[drawTextAbsolute\(\)](#page-56-0) [drawTextRelative\(\)](#page-54-0) [clearText\(\)](#page-59-0)

# **drawTextPixel()**

**drawTextPixel**(xBar, yValue, Text, [FGColor], [BGColor], [Flags], [FontName], [FontSize], [TagName],  $[cx], [cy]$ 

This function is used to draw text on the chart at precise pixel locations. It is used in conjunction with the getTextHeight() and getTextWidth() functions.

- *xBar*: Relative position where text should appear.
- *yValue*: y-axis value where text should appear
- *Text:* The text that should be displayed
- *FGColor*: Optional. If not provided, pass null. Foreground color of the text.
- *BGColor*: Optional. if not provided, pass null. Background color of the text
- *Flags*: Text Flags (these can be ORd together). Pass null if not using flags.
- *FontName*: Optional. If not provided, pass null. Otherwise, pass a font name (e.g, "Courier" or "Arial").
- *FontSize*: Optional. If not provided, pass null. Otherwise, pass the font size to use (e.g., 11 or 15 or 8, etc.)
- *TagName*: A unique identifier for this text object.
- *cx*: Optional. Pixel spacing control.
- *cy*: Optional. Pixel spacing control.

#### **Note re cx/cy**:

The cx and cy parameters control the width (cx) and height (cy) of the text label. They are not very useful unless you are using them in conjunction with the text flags RELATIVETOTOP, RELATIVETOLEFT and RELATIVETOBOTTOM. Without these flags the parameters will be relative to the bar index for cx and the price scale for cy.

Both cx and cy require whole numbers.

You can pass positive or negative numbers to these parameters. If you use positive whole number then the size is based on that number of pixels:

cx of 15 will be the width of the text label of 15 pixels cy of 15 will be the height of the text label of 15 pixels

If you use negative whole numbers then the size is relative to the specified font size:

cx of -15 will be the approximate width of 15 characters of the specified font cy of -2 will be 2 times the height of the specified font. -3 would be 3 times the height, etc. [drawText](javascript:popuplink() Flags **[Colors](javascript:popuplink()** 

[getTextHeight\(\)](#page-63-0) [getTextWidth\(\)](#page-64-0)

# <span id="page-63-0"></span>**getTextHeight()**

**getTextHeight**( text, [FontName], [FontSize] )

- *text*: Text for which to obtain pixel height.
- *FontName*: Optional. Font to use when determining pixel height.
- *FontSize*: Optional. Font size to use when determining pixel height.

Returns the text height in pixels.

### **Example:**

var nPixHeight = getTextHeight( "A" );

[getTextWidth\(\)](#page-64-0)

## <span id="page-64-0"></span>**getTextWidth()**

**getTextWidth**( text, [FontName], [FontSize] )

- *text*: Text for which to obtain pixel width.
- *FontName*: Optional. Font to use when determining pixel width.
- *FontSize*: Optional. Font size to use when determining pixel width.

Returns the text width in pixels.

#### **Example:**

var nPixWidth = getTextWidth("A");

[getTextHeight\(\)](#page-63-0)

## <span id="page-65-0"></span>**drawImageRelative()**

**drawImageRelative**(xBar, yValue, Image, Url, Flags,[TagName]);

This function is used to draw an image on the chart. Unlike the drawImageAbsolute() function, the image will 'stick' to the x-axis position that it was originally written to. As new bars come in, the image will shift to the left along with the bars. The TagName parameter must be unique for each image object that is drawn on the chart. If, for example, you call the drawImage() functions repeatedly in your script but you always use a TagName of "1", then only one image object will appear on your chart (the last one drawn).

- *xBar*: Relative position where image should appear.
- *yValue*: y-axis value where image should appear
- *Image:* The system image to be drawn.
- *Url*: Optional. If not provided, pass null. If provided, a browser will load at the specified URL if image is clicked.
- *Flags*: Valid Image flags (can be ORd together).
- *TagName*: A unique identifier for this image object.  $\bullet$

[drawImageAbsolute\(\)](#page-66-0) [drawImage](javascript:popuplink() Flags [drawImage](javascript:popuplink() Images [clearImage\(\)](#page-67-0) [removeImage\(\)](#page-68-0)

## <span id="page-66-0"></span>**drawImageAbsolute()**

**drawImageAbsolute**(xBar, yValue, Image, Url, Flags,[TagName]);

This function is used to draw an image on the chart. Unlike the drawImageRelative() function, the image will remain at the x-axis offsets that you specify. As new bars come in, the image will remain in position as the bars shift to the left. The TagName parameter must be unique for each image object that is drawn on the chart. If, for example, you call the drawImage() functions repeatedly in your script but you always use a TagName of "1", then only oneimage object will appear on your chart (the last one drawn).

- *xBar*: Relative position where image should appear.
- *yValue*: y-axis value where image should appear
- *Image:* The system image to be drawn.
- *Url*: Optional. If not provided, pass null. If provided, a browser will load at the specified URL if image is clicked.
- *Flags*: Valid Image flags (can be ORd together).
- *TagName*: A unique identifier for this image object.

[drawImageRelative\(\)](#page-65-0) [drawImage](javascript:popuplink() Flags [drawImage](javascript:popuplink() Images [clearImage\(\)](#page-67-0) [removeImage\(\)](#page-68-0)

# <span id="page-67-0"></span>**clearImage()**

## **clearImage**()

Clear all previously drawn images from the chart.

[drawImageAbsolute\(\)](#page-66-0) [drawImageRelative\(\)](#page-65-0) [drawImage](#page-92-0) Images [drawImage](#page-90-0) Flags [removeImage\(\)](#page-68-0)

## <span id="page-68-0"></span>**removeImage()**

### **removeImage**( nID )

*nID*: Unique identifier of the image to be removed.

Removes a previously drawn image from the chart.

[drawImageAbsolute\(\)](#page-66-0) [drawImageRelative\(\)](#page-65-0) [clearImage\(\)](#page-67-0)

# <span id="page-69-0"></span>**drawShapeRelative()**

**drawShapeRelative**(xBar, yValue, nShape, Url, Color, Flags,[TagName])

This function is used to draw a shape on the chart. Unlike the drawShapeAbsolute() function, the shape will 'stick' to the x-axis position that it was originally written to. As new bars come in, the shape will shift to the left along with the bars. The TagName parameter must be unique for each shape object that is drawn on the chart. If, for example, you call the drawShape() functions repeatedly in your script but you always use a TagName of "1", then only one shape object will appear on your chart (the last one drawn).

- *xBar*: Relative position where image should appear.
- *yValue*: y-axis value where image should appear
- *nShape:* The system shape to be drawn.
- *Url*: Optional. If not provided, pass null. If provided, a browser will load at the specified URL if image is clicked.
- *Color*: A valid Color value.
- *Flags*: Valid Image flags (can be ORd together).
- *TagName*: A unique identifier for this image object.

[drawShape](javascript:popuplink() Flags [drawShape](javascript:popuplink() Shapes **[Colors](javascript:popuplink()** [drawShapeAbsolute\(\)](#page-70-0) [clearShape\(\)](#page-71-0) [removeShape\(\)](#page-72-0)

## <span id="page-70-0"></span>**drawShapeAbsolute()**

**drawShapeAbsolute**(xBar, yValue, nShape, Url, Color, Flags,[TagName])

This function is used to draw a shape on the chart. Unlike the drawShapeRelative() function, the shape will remain at the x-axis offsets that you specify. As new bars come in, the shape will remain in position as the bars shift to the left. The TagName parameter must be unique for each shape object that is drawn on the chart. If, for example, you call the drawShape() functions repeatedly in your script but you always use a TagName of "1", then only one shape object will appear on your chart (the last one drawn).

- *xBar*: Relative position where image should appear.
- *yValue*: y-axis value where image should appear
- *nShape:* The system shape to be drawn.
- *Url*: Optional. If not provided, pass null. If provided, a browser will load at the specified URL if image is clicked.
- *Color*: A valid Color value.
- *Flags*: Valid Image flags (can be ORd together).
- *TagName*: A unique identifier for this image object.

[drawShape](javascript:popuplink() Flags [drawShape](javascript:popuplink() Shapes **[Colors](javascript:popuplink()** [drawShapeRelative\(\)](#page-69-0) [clearShape\(\)](#page-71-0) [removeShape\(\)](#page-72-0)

# <span id="page-71-0"></span>**clearShape()**

## **clearShape**()

Clear all previously drawn shape objects from the chart.

[drawShapeRelative\(\)](#page-69-0) [drawShapeAbsolute\(\)](#page-70-0) [drawShape](#page-94-0) Shapes [drawShape](#page-91-0) Flags [removeShape\(\)](#page-72-0)
## **removeShape()**

### **removeShape**( nID )

**nID**: Unique identifier of the shape object to remove.

Removes a previously drawn shape object from the chart.

[drawShapeAbsolute\(\)](#page-70-0) [drawShapeRelative\(\)](#page-69-0) [clearShape\(\)](#page-71-0)

## <span id="page-73-0"></span>**drawLineRelative()**

**drawLineRelative**(x1, y1, x2, y2, Style, Thickness, Color, TagName)

This function is used to draw lines on the chart. Unlike the drawLineAbsolute() function, the line will 'stick' to the x-axis position that it was originally written to. As new bars come in, the line will shift to the left along with the bars. The TagName parameter must be unique for each line object that is drawn on the chart. If, for example, you call the drawLine() functions repeatedly in your script but you always use a TagName of "1", then only one line object will appear on your chart (the last one drawn).

- *x1*: Starting *x* coordinate (bar offset)
- *y1*: Starting y coordinate (price value)
- *x2*: Ending x coordinate (bar offset)
- *y2*: Ending y coordinate (price value)
- *Style*: Valid line style.
- *Thickness*: Thickness in pixels.
- *Color*: Valid color value.
- *TagName*: A unique identifier for this text object.

#### **Example:**

//This will draw vertical lines through the most recent 10 bars from the \$55 level to the \$95 level //When new bars come in, these lines will then shift to the left and remain in position with the //10 bars they were originally displayed with.

for  $(x=0; x<10; x++)$  { drawLineRelative( -x, 55.0, -x, 95.0, PS\_SOLID, 1, Color.blue, x); }

**[Colors](javascript:popuplink()** Pen [Styles](javascript:popuplink() [drawLineAbsolute\(\)](#page-74-0) [clearLines\(\)](#page-75-0) [removeLine\(\)](#page-76-0)

## <span id="page-74-0"></span>**drawLineAbsolute()**

### **drawLineAbsolute**(x1, y1, x2, y2, Style, Thickness, Color, TagName)

This function is used to draw lines on the chart. Unlike the drawLineRelative() function, the lines drawn with this function will remain at the x-axis offsets that you specify. As new bars come in, the lines will remain in position as the bars shift to the left. The TagName parameter must be unique for each line object that is drawn on the chart. If, for example, you call the drawLine() functions repeatedly in your script but you always use a TagName of "1", then only one line object will appear on your chart (the last one drawn).

- *x1*: Starting *x* coordinate (bar offset)
- *y1*: Starting y coordinate (price value)
- *x2*: Ending x coordinate (bar offset)
- *y2*: Ending y coordinate (price value)
- *Style*: Valid line style.
- *Thickness*: Thickness in pixels.
- *Color*: Valid color value.
- *TagName*: A unique identifier for this text object.

#### **Example:**

//This will draw vertical lines through the most recent 10 bars from the \$55 level to the \$95 level //When new bars come in, these lines remain in position (e.g., will remain in place over the //most recent 10 bars)

for  $(x=0; x<10; x++)$  { drawLineAbsolute( -x, 55.0, -x, 95.0, PS\_SOLID, 1, Color.blue, x); }

**[Colors](javascript:popuplink()** Pen [Styles](javascript:popuplink() [drawLineRelative\(\)](#page-173-0) [clearLines\(\)](#page-75-0) [removeLine\(\)](#page-76-0)

# <span id="page-75-0"></span>**clearLines()**

### **clearLines**()

Clear all previously drawn lines from the chart.

[drawLineRelative\(\)](#page-73-0) [drawLineAbsolute\(\)](#page-74-0) [removeLine\(\)](#page-76-0)

## <span id="page-76-0"></span>**removeLine()**

### **removeLine**( nID )

*nID*: Unique identifier of the line object to be removed.

Removes a previously drawn line object from the chart.

[drawLineAbsolute\(\)](#page-74-0) [drawLineRelative\(\)](#page-73-0) [clearLines\(\)](#page-75-0)

## <span id="page-77-0"></span>**addLineTool()**

**addLineTool**(LineTool.MOB, x, y, name); **addLineTool**(LineTool.ELLIPSE, x1, x2, name); **addLineTool**(LineTool.HORZ, y, nThickness, Color, name); **addLineTool**(LineTool.VERT, x, nThickness, Color, name); **addLineTool**(LineTool.REGRESSION, x1, x2, nThickness, Color, name); **addLineTool**(LineTool.ARROW, x1, y1, x2, y2, nThickness, Color, name); **addLineTool**(LineTool.SEGMENT, x1, y1, x2, y2, nThickness, Color, name); **addLineTool**(LineTool.RAY, x1, y1, x2, y2, nThickness, Color, name); **addLineTool**(LineTool.EXTENDED, x1, y1, x2, y2, nThickness, Color, name); **addLineTool**(LineTool.CIRCLE, x1, y1, x2, y2, nThickness, Color, name);

- *nThickness*: Line thickness in pixels.
- *Color*: Valid color value.
- *name*: Unique identifier for this line tool.

This function allows you to add various line tool objects to your chart. The supported line tool types are:

MOB ELLIPSE **HORZ** VERT REGRESSION ARROW SEGMENT RAY EXTENDED CIRCLE

**[Colors](javascript:popuplink()** [clearLineTool\(\)](#page-80-0) [removeLineTool\(\)](#page-79-0)

### **Examples**:

```
function preMain() {
setPriceStudy(true);
 setStudyTitle("linetool");
}
```

```
function main() {
if(getCurrentBarIndex() == 0) {
 var c = close();
```
addLineTool(LineTool.HORZ, c, 2, Color.blue, "horz1");

addLineTool(LineTool.VERT, -34, 2, Color.blue, "vert1"); addLineTool(LineTool.ARROW, -104, c-5, -69, c-4, 2, Color.blue, "arrow1");

addLineTool(LineTool.SEGMENT, -104, c-4, -69, c-3, 2, Color.blue, "segment1"); addLineTool(LineTool.RAY, -104, c-3, -69, c-2, 2, Color.blue, "ray"); addLineTool(LineTool.EXTENDED, -104, c-2, -69, c-1, 2, Color.blue, "extended");

addLineTool(LineTool.REGRESSION, -104, -69, 1, Color.blue, "reg1");

addLineTool(LineTool.CIRCLE, -50, c, -34, c, 1, Color.blue, "circle1"); }

}

## <span id="page-79-0"></span>**removeLineTool()**

### **removeLineTool**( Type, Name )

- *Type*: The Type of line tool object you wish to remove.
- *Name*: The unique identifier of the line tool object you wish to remove.

This function removes a previously drawn line tool object from your chart.

[addLineTool\(\)](#page-77-0) [clearLineTool\(\)](#page-80-0)

# <span id="page-80-0"></span>**clearLineTool()**

### **clearLineTool**( Type )

*Type*: Type of line tool object you wish to remove.

This function will remove all line tools of type **Type** from your chart.

[addLineTool\(\)](#page-77-0) [removeLineTool\(\)](#page-79-0)

# **repaintChart()**

### **repaintChart**()

This function will force the chart to repaint. All drawn objects will be updated.

# **formatPriceNumber()**

### **formatPriceNumber**( nValue )

This function will return a string with nValue correctly formatted for the chart that is being displayed. This is useful for converting a bar value to a chart display value when working with bonds, notes, currencies or any other instrument that has special formatting requirements.

### **Example:**

sDisplayPrice = formatPriceNumber( close(0) );

# **Plot Types**

- $\bullet$  PLOTTYPE\_LINE
- PLOTTYPE\_DOT
- PLOTTYPE\_SQUAREWAVE
- PLOTTYPE\_HISTOGRAM
- PLOTTYPE\_FLATLINES
- $\bullet$  PLOTTYPE\_INSTANTCOLORLINE

# **Pen Styles**

- PS\_SOLID
- PS\_DOT
- PS\_DASH
- PS\_DASHDOT
- PS\_DASHDOTDOT

### **Colors**

The Color object is a static class. All methods and properties are static. The Color class can not be created using the "new" operator.

### **Color Properties**:

**white** - RGB(0xFF, 0xFF, 0xFF) **black** - RGB(0x00, 0x00, 0x00) **darkgrey** - RGB(0x40, 0x40, 0x40) **grey** - RGB(0x80, 0x80, 0x80) **lightgrey** - RGB(0xC0, 0xC0, 0xC0) **navy** - RGB(0x00, 0x00, 0x80) **blue** - RGB(0x00, 0x00, 0xFF) **aqua** - RGB(0x00, 0xDD, 0xDD) **cyan** - RGB(0x00, 0xFF, 0xFF) **teal** - RGB(0x40, 0x80, 0x80) **darkgreen** - RGB(0x00, 0x40, 0x00) **green** - RGB(0x00, 0x80, 0x00) **lime** - RGB(0x00, 0xFF, 0x00) **olive** - RGB(0x66, 0x66, 0x00) **khaki** - RGB(0xCC, 0xCC, 0x00) **brown** - RGB(0x80, 0x40, 0x40) **purple** - RGB(0x99, 0x66, 0xCC) **red** - RGB(0xFF, 0x00, 0x00) **magenta** - RGB(0xFF, 0x00, 0xFF) **maroon** - RGB(0x80, 0x00, 0x00) **fuchsia** - RGB(0xF, 0x00, 0xFF) **yellow** - RGB(0xFF, 0xFF, 0x00) **lightyellow** - RGB(0xFF, 0xFF, 0x40) **paleyellow** - RGB(0xFF, 0xFF, 0x80)

### **Color Methods:**

**RGB(***rValue***,** *gValue***,** *bValue***) - creates a RGB value. rValue** is a value between 0 and 255 (or 0x00 to 0xFF) **gValue** is a value between 0 and 255 (or 0x00 to 0xFF) **bValue** is a value between 0 and 255 (or 0x00 to 0xFF)

### **Example:**

setBarFgColor( Color.RGB(0x00, 0xFF, 0x00) );

## **Image Types**

- SystemHappyFace  $\bullet$
- SystemNotHappy  $\bullet$
- SystemSadFace
- SystemReallyHappyFace
- SystemCheckMarkRed  $\bullet$
- SystemCheckMarkGreen
- $\bullet$ SystemCheckMarkYellow
- SystemCheckMarkBlue  $\bullet$
- SystemCheckMarkBlack  $\bullet$
- SystemCheckMarkWhite  $\bullet$
- SystemLightOn  $\bullet$
- SystemLightOff  $\bullet$
- SystemCircleRed  $\bullet$
- SystemCircleGreen  $\bullet$
- SystemCircleYellow  $\bullet$
- $\bullet$ SystemCircleBlue
- SystemCircleBlack  $\bullet$
- SystemCircleWhite  $\bullet$
- $\bullet$ SystemCircleButtonRed
- SystemCircleButtonGreen  $\bullet$
- SystemCircleButtonYellow  $\bullet$
- SystemCircleButtonBlue  $\bullet$
- $\bullet$ SystemCircleButtonBlack
- $\bullet$ SystemCircleButtonWhite
- SystemQuestionRed  $\bullet$
- SystemQuestionGreen  $\bullet$
- SystemQuestionYellow
- $\bullet$ SystemQuestionBlue
- SystemQuestionBlack
- $\bullet$ SystemQuestionWhite
- $\bullet$ SystemExclamationRed
- $\bullet$ SystemExclamationGreen
- SystemExclamationYellow  $\bullet$
- SystemExclamationBlue  $\bullet$
- $\bullet$ SystemExclamationBlack
- $\bullet$ SystemExclamationWhite
- SystemInfoRed
- SystemInfoGreen  $\bullet$
- SystemInfoYellow
- SystemInfoBlue
- SystemInfoBlack
- SystemInfoWhite
- SystemStopRed
- SystemStopGreen
- SystemStopYellow
- SystemStopBlue
- $\bullet$  SystemStopBlack
- SystemStopWhite
- SystemLightning
- SystemSnowflake
- SystemSun

### **drawText Flags**

Text.BOLD (draws bold text) Text.ITALIC (draws italic text) Text.UNDERLINE (draws underline text) Text.LEFT (default) (left align text with x/y value) Text.RIGHT (right align text with x/y value) Text.TOP (default) (top align text with x/y value) Text.BOTTOM (bottom align text with x/y value) Text.ONTOP (Draws the text on top of the study. Otherwise, the study will be drawn on top of the text) Text.FRAME (draws a frame around the text using FGColor as the frame color) Text.BUTTON (draws the text as a button. FGColor and BGColor are ignored) Text.RELATIVETOLEFT (keeps text fixed at a relative bar distance from left chart axis) Text.RELATIVETOBOTTOM (keeps text fixed at a relative pixel distance from bottom chart axis) Text.RELATIVETOTOP (keeps text fixed at a relative pixel distance from the top chart axis) Text.CENTER (horizontally centers the text over the bar) Text.VCENTER (vertically center text at the price value )

These flags can be ORd together (e.g., Text.RIGHT | Text.ONTOP | Text.UNDERLINE )

## **drawText BUTTON Flags**

BUTTON\_RIGHT - Right Button Clicked BUTTON\_LEFT - Left Button Clicked BUTTON\_LEFTDBLCLK - Left Button Double-Clicked

## **drawImage Flags**

- Image.LEFT (default) (left align image with x/y value)
- Image.RIGHT (right align text image x/y value)
- Image.TOP (default) (top align image with  $x/y$  value)
- Image.BOTTOM (bottom align image with x/y value)
- Image.ONTOP (Draws the image on top of the study. Otherwise, the study will be drawn on top of the image)

## **drawShape Flags**

- Shape.LEFT (default) (left align shape x/y value)  $\bullet$
- Shape.RIGHT (right align text shape x/y value)
- Shape.TOP (default) (top align image with x/y value)
- Shape.BOTTOM (bottom align image with x/y value)
- Shape.ONTOP (Draws the image on top of the study. Otherwise, the study will be drawn on top of the image)

### **drawImage Images**

- SystemHappyFace
- SystemNotHappy
- SystemSadFace
- SystemReallyHappyFace
- SystemCheckMarkRed
- SystemCheckMarkGreen
- SystemCheckMarkYellow
- SystemCheckMarkBlue
- SystemCheckMarkBlack
- SystemCheckMarkWhite
- SystemLightOn
- SystemLightOff
- SystemCircleRed
- SystemCircleGreen
- SystemCircleYellow
- SystemCircleBlue
- SystemCircleBlack
- SystemCircleWhite
- SystemCircleButtonRed
- SystemCircleButtonGreen
- SystemCircleButtonYellow
- SystemCircleButtonBlue
- SystemCircleButtonBlack
- SystemCircleButtonWhite
- SystemQuestionRed
- SystemQuestionGreen
- SystemQuestionYellow
- SystemQuestionBlue
- SystemQuestionBlack
- SystemQuestionWhite
- SystemExclamationRed
- SystemExclamationGreen
- SystemExclamationYellow
- SystemExclamationBlue
- SystemExclamationBlack
- SystemExclamationWhite
- SystemInfoRed
- SystemInfoGreen
- SystemInfoYellow
- SystemInfoBlue
- SystemInfoBlack
- SystemInfoWhite
- SystemStopRed
- SystemStopGreen
- SystemStopYellow
- SystemStopBlue
- SystemStopBlack
- SystemStopWhite
- SystemLightning
- SystemSnowflake
- SystemSun

## **drawShape Shapes**

- Shape.CIRCLE
- Shape.SQUARE
- Shape.TRIANGLE
- Shape.DIAMOND
- Shape.LEFTARROW
- Shape.RIGHTARROW
- Shape.UPARROW
- Shape.DOWNARROW
- Shape.LEFTTRIANGLE
- Shape.RIGHTTRIANGLE
- Shape.UPTRIANGLE
- Shape.DOWNTRIANGLE

## <span id="page-95-0"></span>**close()**

**close**([*nRelativeOffset*] [, *nNumBars* [, *Symbol* ] ])

- *nRelativeOffset*: Offset to bar. 0 is most recent bar, -1 is next bar, etc.
- *nNumBars*: Number of bars to retrieve (a negative number)
- *Symbol*: The symbol to retrieve data for.

### **Examples:**

close(0); gets the close value for the current price bar and symbol close(-1); gets the next-to-last close for the current symbol close(0, "IBM"); gets the most recent close for IBM close(0, -10, "INTC"); gets the last 10 closes for INTC and places them in an array

This is a shortcut to getValue, requesting the close bars. See getValue for more information.

[close\(\)](#page-95-0) [high\(\)](#page-96-0)  $low()$ [open\(\)](#page-98-0)  $\overline{\text{Oi}}$ 

[getYear\(\)](#page-103-0) [getMonth\(\)](#page-104-0) [getDay\(\)](#page-105-0) [getHour\(\)](#page-106-0) [getMinute\(\)](#page-107-0) [getSecond\(\)](#page-108-0)

# <span id="page-96-0"></span>**high()**

**high**([*nRelativeOffset*] [, *nNumBars* [, *Symbol* ] ])

- *nRelativeOffset*: Offset to bar. 0 is most recent bar, -1 is next bar, etc.
- *nNumBars*: Number of bars to retrieve (a negative number)
- *Symbol*: The symbol to retrieve data for.

### **Examples:**

high(0); gets the high value for the current price bar and symbol high(-1); gets the next-to-last high for the current symbol high(0, "IBM"); gets the most recent high for IBM high(0, -10, "INTC"); gets the last 10 highs for INTC and places them in an array

This is a shortcut to getValue, requesting the high bars. See getValue for more information.

[close\(\)](#page-95-0) [high\(\)](#page-96-0)  $low()$ [open\(\)](#page-98-0)  $\overline{0}$ i $\overline{0}$ 

[getYear\(\)](#page-103-0) [getMonth\(\)](#page-104-0) [getDay\(\)](#page-105-0) [getHour\(\)](#page-106-0) [getMinute\(\)](#page-107-0) [getSecond\(\)](#page-108-0)

## <span id="page-97-0"></span>**low()**

**low**([*nRelativeOffset*] [, *nNumBars* [, *Symbol* ] ])

- *nRelativeOffset*: Offset to bar. 0 is most recent bar, -1 is next bar, etc.
- *nNumBars*: Number of bars to retrieve (a negative number)
- *Symbol*: The symbol to retrieve data for.

### **Examples:**

low(0); gets the low for the current price bar and symbol low(-1); gets the next-to-last low for the current symbol low(0, "IBM"); gets the most recent low for IBM low(0, -10, "INTC"); gets the last 10 low for INTC and places them in an array

This is a shortcut to getValue, requesting the low bars. See getValue for more information.

[close\(\)](#page-95-0) [high\(\)](#page-96-0)  $low()$ [open\(\)](#page-98-0)  $\overline{\text{Oi}}$ 

[getYear\(\)](#page-103-0) [getMonth\(\)](#page-104-0) [getDay\(\)](#page-105-0) [getHour\(\)](#page-106-0) [getMinute\(\)](#page-107-0) [getSecond\(\)](#page-108-0)

## <span id="page-98-0"></span>**open()**

**open(**[*nRelativeOffset*] [, *nNumBars* [, *Symbol* ] ])

- *nRelativeOffset*: Offset to bar. 0 is most recent bar, -1 is next bar, etc.
- *nNumBars*: Number of bars to retrieve (a negative number)
- *Symbol*: The symbol to retrieve data for.

### **Examples:**

open(0); gets the open value for the current price bar and symbol open(-1); gets the next-to-last open for the current symbol open(0, "IBM"); gets the most recent open for IBM open(0, -10, "INTC"); gets the last 10 opens for INTC and places them in an array

This is a shortcut to getValue, requesting the open bars. See getValue for more information.

[close\(\)](#page-95-0)  $high()$  $low()$ [open\(\)](#page-98-0)  $\overline{\text{Oi}}$ 

[getYear\(\)](#page-103-0) [getMonth\(\)](#page-104-0) [getDay\(\)](#page-105-0) [getHour\(\)](#page-106-0) [getMinute\(\)](#page-107-0) [getSecond\(\)](#page-108-0)

## **volume()**

**volume**([*nRelativeOffset*] [, *nNumBars* [, *Symbol* ] ])

- *nRelativeOffset*: Offset to bar. 0 is most recent bar, -1 is next bar, etc.
- *nNumBars*: Number of bars to retrieve (a negative number)
- *Symbol*: The symbol to retrieve data for.

### **Examples:**

volume(0); gets the volume value for the current price bar and symbol volume(-1); gets the next-to-last volume value for the current symbol volume(0, "IBM"); gets the most recent volume for IBM volume(0, -10, "INTC"); gets the last 10 volume values for INTC and places them in an array

This is a shortcut to getValue, requesting the volume bars. See getValue for more information.

[close\(\)](#page-95-0)  $high()$  $low()$ [open\(\)](#page-98-0)  $\underline{\text{oi}}()$ 

[getYear\(\)](#page-103-0) [getMonth\(\)](#page-104-0) [getDay\(\)](#page-105-0) [getHour\(\)](#page-106-0) [getMinute\(\)](#page-107-0) [getSecond\(\)](#page-108-0)

## <span id="page-100-0"></span>**oi()**

**oi**([*nRelativeOffset*] [, *nNumBars* [, *Symbol* ] ])

- *nRelativeOffset*: Offset to bar. 0 is most recent bar, -1 is next bar, etc.
- *nNumBars*: Number of bars to retrieve (a negative number)
- *Symbol*: The symbol to retrieve data for.

### **Examples:**

oi(0); gets the open interest for the current price bar and symbol oi(-1); gets the next-to-last open interest value for the current symbol oi(0, "ES #F"); gets the most recent open interest value for ES oi(0, -10, "ES #F"); gets the last 10 open interest values for ES and places them in an array

This is a shortcut to getValue, requesting the close bars. See getValue for more information.

[close\(\)](#page-95-0) [high\(\)](#page-96-0)  $low()$ [open\(\)](#page-98-0)  $\overline{\text{Oi}}$ 

[getYear\(\)](#page-103-0) [getMonth\(\)](#page-104-0) [getDay\(\)](#page-105-0) [getHour\(\)](#page-106-0) [getMinute\(\)](#page-107-0) [getSecond\(\)](#page-108-0)

## <span id="page-101-0"></span>**getValue()**

**getValue**( barType [, nOffset] [, nNumBars] [,Symbol] )

Returns a data series value or values RELATIVE to the bar currently being built.

- barType: "Open", "High", "Low", "Close", "Time", "rawtime", "Volume", "oi", "year", "month", "day", "hour", "minute", "second"
- nOffset: Offset from the "relative" bar. The relative bar is maintained by the formula engine. It is the index of the bar currently being computed.
- nNumBars: Number of bars to return
- Symbol: The symbol for which to return data. Symbol may have an Interval suffix (e.g., "IBM,5")

### **Examples:**

var vValue =  $getValue('open', 0)$ ; //returns the current bar's open value

var vValue = getValue( "open",  $0, 1$  ); //ditto

var vValue = getValue( "close", -1 ); //get the previous bar's close

var vValue = getValue("high",  $-7$ ); //get the high from 7 bars ago

var aValues = getValue( "close",  $0, -10$ ); //fills array aValues with the 10 most recent closes.

[close\(\)](#page-95-0)  $high()$  $low()$ [open\(\)](#page-98-0)  $\underline{\text{oi}}()$ 

[getYear\(\)](#page-103-0) [getMonth\(\)](#page-104-0) [getDay\(\)](#page-105-0) [getHour\(\)](#page-106-0) [getMinute\(\)](#page-107-0) [getSecond\(\)](#page-108-0)

## <span id="page-102-0"></span>**getValueAbsolute()**

**getValueAbsolute**( barType [, nOffset] [, nNumBars] [,Symbol] )

Returns a data series value or value using an ABSOLUTE offset.

- barType: "Open", "High", "Low", "Close", "Time", "rawtime", "Volume", "oi", "year", "month", "day", "hour", "minute", "second"
- nOffset: Offset from the "relative" bar. The relative bar is maintained by the formula engine. It is the index of the bar currently being computed.
- nNumBars: Number of bars to return
- Symbol: The symbol for which to return data. Symbol may have an Interval suffix (e.g., "IBM,5")

### **Examples:**

var vValue = getValueAbsolute( "open" ); //returns the current bar's open value

```
var vValue = getValueAbsolute( "open", 0, 1 ); //ditto
```
var aValues = getValueAbsolute( "close", 0, -10 ); //fills array aValues with the 10 most recent closes

[close\(\)](#page-95-0) [high\(\)](#page-96-0)  $low()$ [open\(\)](#page-98-0)  $\overline{\text{oi}}$ 

[getYear\(\)](#page-103-0) [getMonth\(\)](#page-104-0) [getDay\(\)](#page-105-0) [getHour\(\)](#page-106-0) [getMinute\(\)](#page-107-0) [getSecond\(\)](#page-108-0)

## <span id="page-103-0"></span>**getYear()**

**getYear**([*nRelativeOffset*] [, *nNumBars* [, *Symbol* ] ])

- *nRelativeOffset*: Offset to bar. 0 is most recent bar, -1 is next bar, etc.
- *nNumBars*: Number of bars to retrieve (a negative number)
- *Symbol*: The symbol to retrieve data for.

### **Examples:**

getYear(0); gets the year value for the current price bar and symbol getYear(-1); gets the next-to-last year value for the current symbol getYear(0, "ES #F"); gets the most recent year value for ES getYear(0, -10, "ES #F"); gets the last 10 year values for ES and places them in an array

This is a shortcut to getValue, requesting the year value. See getValue for more information.

[close\(\)](#page-95-0)  $high()$  $low()$ [open\(\)](#page-98-0)  $\underline{\text{oi}}()$ 

[getYear\(\)](#page-103-0) [getMonth\(\)](#page-104-0) [getDay\(\)](#page-105-0) [getHour\(\)](#page-106-0) [getMinute\(\)](#page-107-0) [getSecond\(\)](#page-108-0)

## <span id="page-104-0"></span>**getMonth()**

**getMonth**([*nRelativeOffset*] [, *nNumBars* [, *Symbol* ] ])

- *nRelativeOffset*: Offset to bar. 0 is most recent bar, -1 is next bar, etc.
- *nNumBars*: Number of bars to retrieve (a negative number)
- *Symbol*: The symbol to retrieve data for.

### **Examples:**

getMonth(0); gets the month value for the current price bar and current symbol getMonth(-1); gets the next-to-last month value for the current symbol getMonth(0, "ES #F"); gets the most recent month value for ES getMonth(0, -10, "ES #F"); gets the last 10 month values for ES and places them in an array

This is a shortcut to getValue, requesting the month value. See getValue for more information.

[close\(\)](#page-95-0)  $high()$  $low()$ [open\(\)](#page-98-0)  $\underline{\text{oi}}()$ 

[getYear\(\)](#page-103-0) [getMonth\(\)](#page-104-0) [getDay\(\)](#page-105-0) [getHour\(\)](#page-106-0) [getMinute\(\)](#page-107-0) [getSecond\(\)](#page-108-0)

## <span id="page-105-0"></span>**getDay()**

**getDay**([*nRelativeOffset*] [, *nNumBars* [, *Symbol* ] ])

- *nRelativeOffset*: Offset to bar. 0 is most recent bar, -1 is next bar, etc.
- *nNumBars*: Number of bars to retrieve (a negative number)
- *Symbol*: The symbol to retrieve data for.

### **Examples:**

getDay(0); gets the day value for the current price bar and symbol getDay(-1); gets the next-to-last day value for the current symbol getDay(0, "ES #F"); gets the most recent day value for ES getDay(0, -10, "ES #F"); gets the last 10 day values for ES and places them in an array

This is a shortcut to getValue, requesting the day value. See getValue for more information.

[close\(\)](#page-95-0)  $high()$  $low()$ [open\(\)](#page-98-0)  $\overline{\text{Oi}}$ 

[getYear\(\)](#page-103-0) [getMonth\(\)](#page-104-0) [getDay\(\)](#page-105-0) [getHour\(\)](#page-106-0) [getMinute\(\)](#page-107-0) [getSecond\(\)](#page-108-0)

## <span id="page-106-0"></span>**getHour()**

**getHour**([*nRelativeOffset*] [, *nNumBars* [, *Symbol* ] ])

- *nRelativeOffset*: Offset to bar. 0 is most recent bar, -1 is next bar, etc.
- *nNumBars*: Number of bars to retrieve (a negative number)
- *Symbol*: T he symbol to retrieve data for.

### **Examples:**

getHour(0); gets the hour value for the current price bar and symbol getHour(-1); gets the next-to-last hour value for the current symbol getHour(0, "ES #F"); gets the most recent hour value for ES getHour(0, -10, "ES #F"); gets the last 10 hour values for ES and places them in an array

This is a shortcut to getValue, requesting the hour value. See getValue for more information.

[close\(\)](#page-95-0)  $high()$  $low()$ [open\(\)](#page-98-0)  $\underline{\text{oi}}()$ 

[getYear\(\)](#page-103-0) [getMonth\(\)](#page-104-0) [getDay\(\)](#page-105-0) [getHour\(\)](#page-106-0) [getMinute\(\)](#page-107-0) [getSecond\(\)](#page-108-0)

## <span id="page-107-0"></span>**getMinute()**

**getMinute**([*nRelativeOffset*] [, *nNumBars* [, *Symbol* ] ])

- *nRelativeOffset*: Offset to bar. 0 is most recent bar, -1 is next bar, etc.
- *nNumBars*: Number of bars to retrieve (a negative number)
- *Symbol*: The symbol to retrieve data for.

### **Examples:**

getMinute(0); gets the minute value for the current price bar and current symbol getMinute(-1); gets the next-to-last minute value for the current symbol getMinute(0, "ES #F"); gets the most recent minute value for ES getMinute(0, -10, "ES #F"); gets the last 10 minute values for ES and places them in an array

This is a shortcut to getValue, requesting the minute value. See getValue for more information.

[close\(\)](#page-95-0)  $high()$  $low()$ [open\(\)](#page-98-0)  $\underline{\text{oi}}()$ 

[getYear\(\)](#page-103-0) [getMonth\(\)](#page-104-0) [getDay\(\)](#page-105-0) [getHour\(\)](#page-106-0) [getMinute\(\)](#page-107-0) [getSecond\(\)](#page-108-0)
# <span id="page-108-0"></span>**getSecond()**

**getSecond**([*nRelativeOffset*] [, *nNumBars* [, *Symbol* ] ])

- *nRelativeOffset*: Offset to bar. 0 is most recent bar, -1 is next bar, etc.
- *nNumBars*: Number of bars to retrieve (a negative number)
- *Symbol*: The symbol to retrieve data for.

### **Examples:**

getSecond(0); gets the second value for the current price bar and symbol getSecond(-1); gets the next-to-last second value for the current symbol getSecond(0, "ES #F"); gets the most recent second value for ES getSecond(0, -10, "ES #F"); gets the last 10 second values for ES and places them in an array

This is a shortcut to getValue, requesting the second value. See getValue for more information.

[close\(\)](#page-95-0)  $high()$  $low()$ [open\(\)](#page-98-0)  $\underline{\text{oi}}()$ 

[getYear\(\)](#page-103-0) [getMonth\(\)](#page-104-0) [getDay\(\)](#page-105-0) [getHour\(\)](#page-106-0) [getMinute\(\)](#page-107-0) [getSecond\(\)](#page-108-0)

[getValue\(\)](#page-101-0) [getValueAbsolute\(\)](#page-102-0)

# **getCurrentBarIndex()**

## **getCurrentBarIndex**()

Returns the index of the bar currently being computed.

## **Example**:

nBarIndex = getCurrentBarIndex();

if (nBarIndex  $!=$  0) return;

# **getBarState()**

### **getBarState**()

Returns a status flag from the Formula Engine indicating the bar processing that is currently taking place.

One of 3 flags can be returned:

BARSTATE\_ALLBARS BARSTATE\_NEWBAR BARSTATE\_CURRENTBAR

#### **Examples**:

nState = getBarState();

```
if (nState == BARSTATE_ALLBARS) {
//the bars are being loaded by the script. This happens when a script is first loaded
debugPrint("Script is loading\n");
}
else if (nState == BARSTATE_NEWBAR) {
//this flag is set when a new bar is coming in
debugPrint("The first tick of a new bar has arrived\n");
}
else if (nState == BARSTATE_CURRENTBAR) {
//this flag is set as each new tick comes in
debugPrint("A new tick has arrived\n");
}
```
Some typical usages would be to use the BARSTATE\_ALLBARS flag to initialize some data when the script first loads:

```
if (getBarState() == BARSTATE_ALLBARS) {
sSymbol = getSymbol(); //grab the name of the symbol being charted for later use
nInterval = getInterval(); //grab the bar interval we are using for later use
return;
}
```
or to cycle an array when a new bars comes in....

```
if (getBarState() == BARSTATE_NEWBAR) {
myArray.unshift(0);
myArray.pop();
}
```
# <span id="page-111-0"></span>**getFirstBarIndexOfDay()**

### **getFirstBarIndexOfDay**( Date, [symbol] )

- *Date*: A valid Date object (using "time" or "rawtime").
- *symbol*: Optional parameter. The function will use the chart symbol and interval if no specified. Otherwise you may specify another symbol as well as na interval (see example 2).

Gets the absolute value index to the first bar of the given date.

### **Example 1:**

```
var vTime = getValue("Time");
if (vTime != null) {
var vFirstIndex = getFirstBarIndexOfDay( vTime );
if (vFirstIndex != null) {
vTodaysOpen = getValueAbsolute( "open", vFirstIndex );
}
}
```
## **Example 2:**

Gets the absolute value index to the first bar of the given date for the specified symbol and interval. This is most commonly used to get the open price for the current chart symbol based on the daily bar from an intraday or tick chart.

```
var vTodaysOpen = null;
```

```
function main() {
var vTime = getValue("Time");
var vFirstIndex = getFirstBarIndexOfDay( vTime, getSymbol() + ",D");
if ( vFirstIndex != null && getDay(0) != getDay(-1) ) {
 debugPrintln( getCurrentBarIndex() + " " + vFirstIndex );
 vTodaysOpen = getValueAbsolute( "open", vFirstIndex, getSymbol() + ",D" );
}
```

```
return vTodaysOpen;
}
```
## <span id="page-112-0"></span>**getNewestBarIndex()**

### **getNewestBarIndex**( [symbol] )

Returns the index of the most recent bar.

This will always return ZERO (0) unless no data exists for the given symbol. Otherwise, it will return null. If symbol is omitted, the symbol for the current chart is used.

[getOldestBarIndex\(\)](#page-116-0)

# **getInterval()**

## **getInterval**()

Returns the interval of the symbol currently being charted.

## **Example:**

```
var sInterval = getInterval();
```

```
if (sInterval == "D") {
debugPrint( "This is a Daily chart.\n");
}
else if (sInterval == "1") {
debugPrint("This is a one-minute chart\n");
}
```
# <span id="page-114-0"></span>**getNextTradingDay()**

### **getNextTradingDay**( Date, [symbol] )

- *Date*: A valid Date object (based on "rawtime").
- *symbol*: Optional. The symbol to retrieve information for.

This function is used to determine the date of the next trading day when the current bar is not the most recent trading day.

### **Example:**

```
var vTime = getValue("rawtime");
if (vTime != null) {
var vNextDay = getNextTradingDay( vTime );
```

```
if (vNextDay != null) {
var vIndex = getFirstBarIndexOfDay( vNextDay );
}
}
```

```
getPreviousTradingDay()
getFirstBarIndexOfDay()
```
# **getNumBars()**

### **getNumBars**()

Returns the number of bars loaded in the current chart.

## **Example:**

```
var n = getNumBars();
```
if ( $n$  <200) { debugPrint("Not enough bars to process.\n"); return; }

# <span id="page-116-0"></span>**getOldestBarIndex()**

## **getOldestBarIndex**( [symbol] )

This will return null if no data exists for the given symbol. Otherwise it returns the index to the oldest bar. If symbol is omitted, the symbol of the current chart it used.

[getNewestBarIndex\(\)](#page-112-0)

# <span id="page-117-0"></span>**getPreviousTradingDay()**

### **getPreviousTradingDay**( Date, [symbol] )

- *Date*: A valid Date object (based on "rawtime").
- *symbol*: Optional. The symbol to retrieve information for.

Used for finding an index into the previous trading day.

### **Example:**

```
var vTime = getValue("rawtime");
if (vTime != null) {
```

```
var vPriorDay = getPreviousTradingDay( vTime );
```

```
if (vPriorDay != null) {
 var vIndex = getFirstBarIndexOfDay( vPriorDay);
}
}
```

```
getNextTradingDay()
getFirstBarIndexOfDay()
```
# **getSymbol()**

## **getSymbol**()

Returns the symbol for the current formula (based on the symbol of the current chart).

## **Example:**

sSymbol = getSymbol();

# <span id="page-119-0"></span>**getMostRecentBid()**

### **getMostRecentBid**()

Returns the most recent Bid value for the instrument being charted.

### **Example:**

nBid = getMostRecentBid();

[getMostRecentAsk\(\)](#page-120-0) [getMostRecentAskSize\(\)](#page-123-0) [getMostRecentBidSize\(\)](#page-122-0) [getMostRecentTrade\(\)](#page-121-0) [getMostRecentTradeSize\(\)](#page-124-0)

## <span id="page-120-0"></span>**getMostRecentAsk()**

### **getMostRecentAsk**()

Returns the most recent Ask value for the instrument being charted.

### **Example:**

nAsk = getMostRecentAsk();

[getMostRecentAskSize\(\)](#page-123-0) [getMostRecentBid\(\)](#page-119-0) [getMostRecentBidSize\(\)](#page-122-0) [getMostRecentTrade\(\)](#page-121-0) [getMostRecentTradeSize\(\)](#page-124-0)

## <span id="page-121-0"></span>**getMostRecentTrade()**

## **getMostRecentTrade**()

Returns the most recent value traded for the instrument being charted.

### **Example:**

nPrice = getMostRecentTrade();

[getMostRecentAsk\(\)](#page-120-0) [getMostRecentAskSize\(\)](#page-123-0) [getMostRecentBid\(\)](#page-119-0) [getMostRecentBidSize\(\)](#page-122-0) [getMostRecentTradeSize\(\)](#page-124-0)

# <span id="page-122-0"></span>**getMostRecentBidSize()**

### **getMostRecentBidSize**()

Returns the most recent size traded at the Bid for the instrument being charted.

### **Example:**

nBidSize = getMostRecentBidSize();

[getMostRecentAsk\(\)](#page-120-0) [getMostRecentAskSize\(\)](#page-123-0) [getMostRecentBid\(\)](#page-119-0) [getMostRecentTrade\(\)](#page-121-0) [getMostRecentTradeSize\(\)](#page-124-0)

# <span id="page-123-0"></span>**getMostRecentAskSize()**

### **getMostRecentAskSize**()

Returns the most recent size traded at the Ask for the instrument being charted.

### **Example:**

nAskSize = getMostRecentAskSize();

[getMostRecentAsk\(\)](#page-120-0) [getMostRecentBid\(\)](#page-119-0) [getMostRecentBidSize\(\)](#page-122-0) [getMostRecentTrade\(\)](#page-121-0) [getMostRecentTradeSize\(\)](#page-124-0)

# <span id="page-124-0"></span>**getMostRecentTradeSize()**

### **getMostRecentTradeSize**()

Returns the most recent size traded (Bid or Ask) for the instrument being charted.

### **Example:**

nTradeSize = getMostRecentTradeSize();

[getMostRecentAsk\(\)](#page-120-0) [getMostRecentAskSize\(\)](#page-123-0) [getMostRecentBid\(\)](#page-119-0) [getMostRecentBidSize\(\)](#page-122-0) [getMostRecentTrade\(\)](#page-121-0)

# <span id="page-125-0"></span>**call()**

**call**( EFSName, args )

- *EFSName*: Name of script to call.
- *args*: Arguments, if any, to pass to the script's main() function.

Call the "main(args)" function in another file within the formula root.

Call the moving average formula, passing 50 for the moving average length.

#### **Example:**

nValue = **call**("ma.txt", 50);

#### [callFunction\(\)](#page-126-0)

Here is a link to a thread (by Alexis Montenegro) on the eSignal Forum that discusses the usage of the call() and callFunction():

eSignal [Call\(\)/CallFunction\(\)](http://forum.esignalcentral.com/showthread.php?s=&threadid=5451) Discussion

# <span id="page-126-0"></span>**callFunction()**

**callFunction**( EFSName, FunctionName, [Parameters...])

- *EFSName*: Name of the physical EFS file that contains the function to be called.
- *FunctionName*: Name of the function within this EFS file that you want to call.
- *Parameters*: Any parameters that need to be passed to this function.

callFunction() is used to call a specific function inside of a different EFS file.

#### **Example:**

nValue = **callFunction**("MyNewEFS.efs", "calcMyValue", open(0), close(0) );

#### [call\(\)](#page-125-0)

Here is a link to a thread (by Alexis Montenegro) on the eSignal Forum that discusses the usage of the call() and callFunction():

eSignal [Call\(\)/CallFunction\(\)](http://forum.esignalcentral.com/showthread.php?s=&threadid=5451) Discussion

# **isLastBarOnChart()**

## **isLastBarOnChart**()

Returns **true** if the bar currently being processed is the last bar on the chart.

## **setComputeOnClose()**

## **setComputeOnClose**()

This function is callable from preMain() only and, when used, will force the current EFS study to only update when a new bar arrives (as opposed to updating as each new tick comes in).

## **ref()**

**ref**( nParams )

*nParams*: Offsets indicating which historical indicator data points you wish to retrieve.

This is a special function that allows you to retrieve prior values for a built-in study or studies.

#### **Examples:**

/\*\*\* syntax: ref(nRelativeOffset, nNumBars) \*\*\*

//These examples are based on formulas that return multiple values. For example: //return new Array(vValue1, vValue2);

//See RefUsage.efs for examples of formulas that return a single values. For example: //return vValue;

```
var my\text{Ref} = \text{ref}(-1) Returns an array of the previous bar's values:
myRef[0] = vMA1 from -1 bar ago.
myRef[1] = vMA2 from -1 bar ago.
```
var myRef = ref(-2, 2) Returns a two dimentional array of values for bars -2 to -1 bars ago:  $myRef[0][0] = vMA1$  from -2 bars ago. myRef[0][1] = vMA2 from -2 bars ago. myRef[1][0] =  $vMA1$  from -1 bar ago.  $myRef[1][1] = vMA2$  from -1 bar ago.

var myRef = ref(-1, -2) Returns a two dimentional array of values for bars -1 to -2 bars ago:  $myRef[0][0] = vMA1$  from -1 bar ago. myRef[0][1] =  $vMA2$  from -1 bar ago.  $myRef[1][0] = vMA1$  from -2 bars ago. myRef[1][1] = vMA2 from -2 bars ago.

Note: VERY IMPORTANT!!

When using ref() it is very important that you incorporate some logic into your code that will ensure that ref() returns a valid result. See the "BarCntr" logic below. If you don't use the BarCntr logic or some other technique, you will get unfavorable results.

\*\*\*\*\*\*\*\*\*\*\*\*\*\*\*\*\*\*\*\*\*\*\*\*\*\*\*\*\*\*\*\*\*\*\*\*\*\*\*\*\*\*\*\*\*\*/

var study1 = new MAStudy(10, 0, "Close", MAStudy.Simple); var study2 = new MAStudy(20, 0, "Close", MAStudy.Simple);

function preMain() { setPriceStudy(true);

}

```
var BarCntr = 0;
function main() {
var vMA1 = study1.getValue(MAStudy.MA);
var vMA2 = study2.getValue(MAStudy.MA);
if (getBarState() == BARSTATE_NEWBAR) {
BarCntr += 1;}
/*** BarCntr logic ***/
if (BarCntr > 20) { // We're using 20 because our longest MAStudy requires a minimum of 20 bars.
var myRef = ref(-1);//var myRef = ref(-2, 2);
//var myRef = ref(-1, -2);
var myValue1 = myRef[0];
 var myValue2 = myRef[1];
}
// Open the Formula Output Window from the tools menu to view the values of myRef.
if (BarCntr > 20) {
```

```
debugPrintln("Bar Index: " + getCurrentBarIndex() + " myValue1= " + myValue1 + " myValue2= " +
myValue2);
}
```

```
return new Array(vMA1, vMA2);
}
```
#### **Example2:**

```
/*** syntax: ref(nRelativeOffset, nNumBars) ***
```
These examples are based on formulas that return a single value. For example: return vValue;

See RefUsage2.efs for examples of formulas that returns an array of values. For example: return new Array(vValue1, vValue2);

var my $Ref = ref(-1)$  Returns the previous bar's value. var myRef = ref(-3, 3) Returns values of bars -3 to -1 bars ago. var myRef = ref(-1, -3) Returns values of bars -1 to -3 bars ago.

#### Note: VERY IMPORTANT!!

When using ref() it is very important that you incorporate some logic into your code that will ensure that ref() returns a valid result. See the "BarCntr" logic below. If you don't use the BarCntr logic or some other technique, you will get unfavorable results.

```
**********************************************/
var study1 = new MAStudy(10, 0, "Close", MAStudy.Simple);
function preMain() {
setPriceStudy(true);
}
var BarCntr = 0;
function main() {
var vMA1 = study1.getValue(MAStudy.MA);
if (getBarState() == BARSTATE_NEWBAR) {
 BarCntr += 1;}
/*** BarCntr logic ***/
if (BarCntr > 10) { \frac{1}{2} We're using 10 because our MAStudy requires a minimum of 10 bars.
 var my\text{Ref} = \text{ref}(-1);//var myRef = ref(-3, 3);
 \frac{1}{2} //var myRef = ref(-1, -3);
}
```

```
// Open the Formula Output Window from the tools menu to view the values of myRef.
if (BarCntr > 10) {
debugPrintln("Bar Index: " + getCurrentBarIndex() + " myRef= " + myRef);
}
```

```
return vMA1;
}
```
## **HTTP Object**

The HTTP object allows EFS to open a file from a URL to import data for use within the EFS script. The HTTP functionality can be used to read text files (e.g., .txt, .htm, .html, .xml, etc.)

**Warning**: It is highly recommended that you do not use the HTTP object within the main() function where it has the potential of being called on every new trade. Instead, use the HTTP object either in the preMain() function or in custom user functions that are only called when needed.

### **Methods**

.open(); .readln(); .eof();

### **Examples:**

var v = new HTTP("http://www.somepage.com/whatever.txt");

### OR

```
var v =new HTTP("http://www.somepage.com/something.asp?symbol=" + getSymbol());
```
//After constructing the object, do something like this:

```
if(v.open()) \{while(!v.eof()) {
     debugPrintln(v.readln());
  }
}
```
//Here's an example of a custom function for //loading a text file from a URL, which can //be called from preMain(). //The MyFile.txt file would need to contain 6 //numbers, each on a separate line. This example //populates a global array with the 6 numbers //from MyFile.txt.

```
var aArray = new Array(6);
```

```
function preMain() {
loadData();
}
```
function loadData() {

```
var f = new HTTP("http://www.somepage.com/MyFile.txt");
var i = 0;
f.open("rt");
if (f.open()) {
 for (i = 0; i < 6; ++i) {
 aArray[i] = f.readln(j);}
}
f = null;//debugPrintln(aArray);
return;
}
```
## **Date Operations**

The following methods allow you to manipulate the system date.

#### **Date Constructors**

var newDateObject = new Date(); var newDateObject = new Date(dateValue); var newDateObject = new Date(year, month, day, [hours], [minutes], [seconds], [milliseconds]); var newDateObject = new Date(year, month, day); var newDateObject = new Date(year month, day, hour, minutes, seconds);

If dateValue is a numeric value, it represents the number of milliseconds since January 1, 1970 00:00:00. The ranges of dates is approximately 285,616 years from either side of midnight. Negative numbers indicate dates prior to 1970.

```
Year: The full year (1980).
Month: 0-11 (January to December)
Day: 1-31
Hour: 0-23
Minutes: 0-59
Seconds: 0-59
Milliseconds: 0-999
```
#### **Remarks**

Once the date object is constructed, methods can be accessed by the following syntax:

var today = new Date(); var h = today.getHours(); var  $s =$  today.toString();

**Local Time** is defined as: the time on the computer from where the script is executed. **UTC (Universal Coordinated Time)** refers to the time as set by the World Time Standard. Also known as GMT (Greenwich Mean Time).

#### **Date Methods**

**getDate**() - Returns the day of the month of the date object according to local time.

getDate() returns a value between 1 and 31. var today = new Date(); var sDate = "The Date is:" + today.getMonth(); sDate += "/" + today.getDate(); sDate  $+=$  "/" + today.getFullYear();

**getDay**() - Returns the day of the week of the date object according to local time.

getDay() returns a value between 0 and 6. Return Values:

```
0 = Sunday
1 =Monday
2 = Tuesday
3 = Wednesday
4 = Thursday
5 = Friday
6= Saturday
var today = new Date();
var days = new Array("Sun", "Mon", "Tue", "Wed", "Thu", "Fri", "Sat");
var dayOfWeek = today.getDay();
var sDay = "Today is: " + days[dayOfWeek];
```
**getFullYear**() -Returns the year (with 1900 added in) of the date object.. (eg: 1980, 2001,…) according to local time.

var today = new Date(); var sDate = "The Date is:" + today.getMonth(); sDate  $+=$  "/" + today.getDate(); sDate += "/" + today.getFullYear();

**getHours**() - Returns the hour of the date object according to local time.

```
getHours() returns a value between 0 and 23.
var today = new Date();
var sTime = "The Time is: " + today.getHours();
sTime += ":" + today.getMinutes();
sTime += ":" + today.getSeconds();
```
**getMilliseconds**() - Returns the milliseconds of the date object according to local time.

getMilliseconds() returns a value between 0 and 999. var today = new Date(); var sTime = "The Time is: " + today.getHours(); sTime += ":" + today.getMinutes(); sTime  $+=$  ":" + today.getSeconds(); sTime += "." + today.getMilliseconds();

**getMinutes**() - Returns the minutes of the date object according to local time.

```
getMinutes() returns a value between 0 and 59.
var today = new Date();
var sTime = "The Time is: " + today.getHours();
sTime += ":" + today.getMinutes();
sTime += ":" + today.getSeconds();
```
**getMonth**() - Returns the month of the date object according to local time.

```
getMonth() returns a value between 0 and 11. 0 being January. 11 being December.
var today = new Date();
var sDate = "The Date is:" + today.getMonth();
```
sDate  $+=$  "/" + today.getDate(); sDate  $+=$  "/" + today.getFullYear();

**getSeconds**() - Returns the seconds of the date object according to local time.

```
getSeconds() returns a value between 0 and 59.
var today = new Date();
var sTime = "The Time is: " + today.getHours();
sTime += ":" + today.getMinutes();
sTime += ":" + today.getSeconds();
```
**getTime**() - Returns the number of milliseconds since  $1/1/1970 00:00:00$  according to local time. Negative numbers indicate a date prior to 1/1/1970.

**Units** 1 second = 1000 milliseconds. 1 minute =  $60$  seconds  $*$  1000 milliseconds =  $60,000$  ms 1 hour = 60 minutes \* 60 seconds \*1000 milliseconds = 3,600,000 ms 1 day = 24 hours \* 60 minutes \* 60 seconds \* 1000 milliseconds = 86,400,000 ms var today = new Date(); var sDays = Math.round(today.getTime() / 86400000) + " days elapsed since 1/1/1970";

**getTimezoneOffset**() - Returns the timezone offset between local time and GMT.

Returns the difference in minutes between the time on the local machine and UTC. This number will be positive if you are behind UTC (e.g., Pacific Daylight Time), and negative if you are ahead of UTC (e.g., Japan).

For example, suppose a server in New York City is contacted by a client in Los Angeles on December 1. **getTimezoneOffset** returns 480 if executed on the client, or 300 if executed on the server.

**getUTCDate**() - Returns the day of the month of the date object according to UTC

getUTCDate() returns a value between 1 and 31. var today = new Date(); var sDate = "The Date is:" + today.getUTCMonth(); sDate += "/" + today.getUTCDate(); sDate += "/" + today.getUTCFullYear();

**getUTCDay**() - Returns the day of the week of the date object according to UTC.

```
getUTCDay() returns a value between 0 and 6.
Return Values:
0 = Sunday
1 =Monday
2 = Tuesday
3 = Wednesday
4 = Thursday
5 = Friday
6= Saturday
var today = new Date();
```
var days = new Array("Sun", "Mon", "Tue", "Wed", "Thu", "Fri", "Sat"); var dayOfWeek = today.getUTCDay(); var sDay = "UTC Today is: " + days[dayOfWeek];

**getUTCFullYear**() -Returns the year (with 1900 added in) of the date object.. (eg: 1980, 2001,…) according to UTC

var today = new Date(); var sDate = "The Date is:" + today.getUTCMonth(); sDate += "/" + today.getUTCDate(); sDate += "/" + today.getUTCFullYear();

**getUTCHours**() - Returns the hour of the date object according to UTC.

getUTCHours() returns a value between 0 and 23. var today = new Date(); var sTime = "The Time is: " + today.getUTCHours(); sTime += ":" + today.getUTCMinutes(); sTime += ":" + today.getUTCSeconds();

**getUTCMilliseconds**() - Returns the milliseconds of the date object according to UTC.

getUTCMilliseconds() returns a value between 0 and 999. var today = new Date(); var sTime = "The Time is: " + today.getUTCHours(); sTime += ":" + today.getUTCMinutes(); sTime += ":" + today.getUTCSeconds(); sTime += "." + today.getUTCMilliseconds();

**getUTCMinutes**() - Returns the minutes of the date object according to UTC.

getUTCMinutes() returns a value between 0 and 59. var today = new Date(); var sTime = "The Time is: " + today.getUTCHours(); sTime += ":" + today.getUTCMinutes(); sTime += ":" + today.getUTCSeconds();

**getUTCMonth**() - Returns the month of the date object according to UTC.

getUTCMonth() returns a value between 0 and 11. 0 being January. 11 being December. var today = new Date(); var sDate = "The Date is:" + today.getUTCMonth(); sDate += "/" + today.getUTCDate(); sDate += "/" + today.getUTCFullYear();

**getUTCSeconds**() - Returns the seconds of the date object according to UTC.

getUTCSeconds() returns a value between 0 and 59. var today = new Date(); var sTime = "The Time is: " + today.getUTCHours(); sTime  $+=$  ":" + today.getUTCMinutes(); sTime += ":" + today.getUTCSeconds();

**getYear**() - Returns a two digit number representing the year of this date object.

This method is obsolete, and is provided for backwards compatibility only. Use the **getFullYear** method instead.

For years from 1900 through 1999, the year is a 2-digit integer value returned as the difference between the stored year and 1900. For other dates, the 4-digit year is returned. For example, 1996 is returned as 96, but 1825 and 2025 are returned as-is.

**parse**(*dateString*) - Returns the number of milliseconds in *dateString* since January 1, 1970, 00:00:00, local time.

The **parse** method takes *dateString* (such as "Nov 1, 2001", "11/1/2001", "Nov 1, 2001 09:30:00") and returns the number of milliseconds since January 1, 1970, 00:00:00 (local time). This function is useful for setting date values based on string values, for example in conjunction with the **setTime**() and the **Date** object.

Because **parse** is a static method of Date, you always use it as **Date.parse**(), rather than as a method of a **Date** object you created.

**setDate**(*domValue*) - Set the day of the month of this date object according to local time.

If the value of *domValue* is greater than the number of days in the month stored in the **Date** object or is a negative number, the date is set to a date equal to *domValue* minus the number of days in the stored month. For example, if the stored date is May 3, 2001, and **setDate(32)** is called, the date changes to June 1, 2001. Negative numbers have a similar behavior.

**setFullYear**(*yearValue*, [*monthValue* ] [ , [ *domValue* ] ] ) - Set the year of this date object according to local time.

*yearValue* - Required. *monthValue* - Optional. Only required if *domValue* is supplied. *domValue* - Optional. All set methods that have optional arguments use the value already stored in the date. If you do not supply an optional argument (eg: *monthValue*), the month already stored in the date object will be used. Additionally, if the value of an argument is greater than its range or is a negative number, the other stored values are adjusted accordingly.

**setHours**(hourValue, [ *minuteValue*] [ , [ *secondsValue* ] [, [ *millisecondsValue* ] ] ] ) - Set the hour of this date object according to local time.

*hourValue* - Required.

*minuteValue* - Optional. Only required if *secondsValue* or *millisecondsValue* provided.

*secondsValue* - Optional. Only required if *millisecondsValue* provided.

*millisecondsValue* - Optional.

All set methods that have optional arguments use the value already stored in the date. If you do not supply an optional argument (eg: *minuteValue*), the minute already stored in the date object will be used.

Additionally, if the value of an argument is greater than its range or is a negative number, the other stored values are modified accordingly.

If the value of a value parameter is larger than its range (eg: hours range from 0 to 23), other corresponding values are adjusted accordingly. If, for example, a stored date is: "11/16/2001 00:00:00", and **setHours**(36) is called, the date becomes "11/17/2001 12:00:00". Negative numbers behave in the opposite direction.

**setMilliseconds**(*millisecondValue*) - Set the milliseconds of this date object according to local time.

The range for *millisecondValue* is 0 through 999. If a number less than 0 or larger than 999 is provided, other field (eg: hours, minute, seconds) are adjusted accordingly.

**setMinutes**(*minuteValue*, [ *secondsValue* ] [ , [ *millisecondsValue*] ]) - Set the minutes of this date object according to local time.

*minuteValue* - Required.

*secondsValue* - Optional. Only required if *millisecondsValue* provided.

*millisecondsValue* - Optional.

All set methods that have optional arguments use the value already stored in the date. If you do not supply an optional argument (eg: *secondsValue*), the second already stored in the date object will be used. Additionally, if the value of an argument is greater than its range or is a negative number, the other stored values are modified accordingly.

If the value of a value parameter is larger than its range (eg: minutes range from 0 to 59), other corresponding values are adjusted accordingly. If, for example, a stored date is: "11/16/2001 00:00:00", and **setMinutes**(90) is called, the date becomes "11/16/2001 01:30:00". Negative numbers behave in the opposite direction.

**setMonth**(*monthValue*, [ *domValue* ] ) - Set the month of this date object according to local time.

*monthValue* - Required.

*domValue* - Optional.

All set methods that have optional arguments use the value already stored in the date. If you do not supply an optional argument (eg: *domValue*), the day of month already stored in the date object will be used. Additionally, if the value of an argument is greater than its range or is a negative number, the other stored values are adjusted accordingly.

If the value of a value parameter is larger than its range other corresponding values are adjusted accordingly. If, for example, a stored date is: "1/1/2001", and **setMonth**(15) is called, the date becomes "4/1/2001". Negative numbers behave in the opposite direction.

**setSeconds**(*secondsValue*, [ *millisecondsValue* ] ) - Set the seconds of this date object according to local time.

*secondsValue* - Required.

*millisecondsValue* - Optional.

All set methods that have optional arguments use the value already stored in the date. If you do not supply an optional argument (eg: *millisecondsValue*), the second already stored in the date object will be used. Additionally, if the value of an argument is greater than its range or is a negative number, the other stored values are modified accordingly.

If the value of a value parameter is larger than its range (eg: seconds range from 0 to 59), other corresponding values are adjusted accordingly. If, for example, a stored date is: "11/16/2001 00:00:00", and **setSeconds**(90) is called, the date becomes "11/16/2001 00:01:30". Negative numbers behave in the opposite direction.

**setTime**(*millisecondsValue*) - Set the number of milliseconds since 1970 according to local time.

The *millisecondsValue* argument is an integer value representing the number of elapsed seconds since midnight, January 1, 1970 GMT. If *millisecondsValue* is negative, it indicates a date before 1970. The range of available dates is approximately 285,616 years from either side of 1970.

**setUTCDate**(*domValue*) - Set the day of the month of this date object according to UTC.

If the value of *domValue* is greater than the number of days in the month stored in the **Date** object or is a negative number, the date is set to a date equal to *domValue* minus the number of days in the stored month. For example, if the stored date is May 3, 2001, and **setUTCDate(32)** is called, the date changes to June 1, 2001. Negative numbers have a similar behavior.

**setUTCFullYear**(*yearValue*, [*monthValue* ] [ , [ *domValue* ] ] ) - Set the year of this date object according to UTC.

*yearValue* - Required. *monthValue* - Optional. Only required if *domValue* is supplied. *domValue* - Optional. All set methods that have optional arguments use the value already stored in the date. If you do not supply an optional argument (eg: *monthValue*), the month already stored in the date object will be used.

Additionally, if the value of an argument is greater than its range or is a negative number, the other stored values are adjusted accordingly.

**setUTCHours**(*hourValue*, [ *minuteValue*] [ , [ *secondsValue* ] [, [ *millisecondsValue* ] ] ] ) - Set the hour of this date object according to UTC.

*hourValue* - Required.

*minuteValue* - Optional. Only required if *secondsValue* or *millisecondsValue* provided.

*secondsValue* - Optional. Only required if *millisecondsValue* provided.

*millisecondsValue* - Optional.

All set methods that have optional arguments use the value already stored in the date. If you do not supply an optional argument (eg: *minuteValue*), the minute already stored in the date object will be used. Additionally, if the value of an argument is greater than its range or is a negative number, the other stored values are modified accordingly.

If the value of a value parameter is larger than its range (eg: hours range from 0 to 23), other corresponding values are adjusted accordingly. If, for example, a stored date is: "11/16/2001 00:00:00", and **setUTCHours**(36) is called, the date becomes "11/17/2001 12:00:00". Negative numbers behave in the opposite direction.

**setUTCMilliseconds**(*millisecondsValue*) - Set the milliseconds of this date object according to UTC.

The range for *millisecondValue* is 0 through 999. If a number less than 0 or larger than 999 is provided, other field (eg: hours, minute, seconds) are adjusted accordingly.

**setUTCMinutes**(*minuteValue*, [ *secondsValue* ] [ , [ *millisecondsValue*] ] ) - Set the minutes of this date object according to UTC.

*minuteValue* - Required. *secondsValue* - Optional. Only required if *millisecondsValue* provided. *millisecondsValue* - Optional.

All set methods that have optional arguments use the value already stored in the date. If you do not supply an optional argument (eg: *secondsValue*), the second already stored in the date object will be used. Additionally, if the value of an argument is greater than its range or is a negative number, the other stored values are modified accordingly.

If the value of a value parameter is larger than its range (eg: minutes range from 0 to 59), other corresponding values are adjusted accordingly. If, for example, a stored date is: "11/16/2001 00:00:00", and **setUTCMinutes**(90) is called, the date becomes "11/16/2001 01:30:00". Negative numbers behave in the opposite direction.

**setUTCMonth**(*monthValue*, [ *domValue* ] ) - Set the month of this date object according to UTC.

*monthValue* - Required.

*domValue* - Optional.

All set methods that have optional arguments use the value already stored in the date. If you do not supply an optional argument (eg: *domValue*), the day of month already stored in the date object will be used. Additionally, if the value of an argument is greater than its range or is a negative number, the other stored values are adjusted accordingly.

If the value of a value parameter is larger than its range other corresponding values are adjusted accordingly. If, for example, a stored date is: "1/1/2001", and **setUTCMonth**(15) is called, the date becomes "4/1/2001". Negative numbers behave in the opposite direction.

**setUTCSeconds**(*secondsValue*, [ *millisecondsValue* ] ) - Set the seconds of this date object according to UTC.

*secondsValue* - Required.

*millisecondsValue* - Optional.

All set methods that have optional arguments use the value already stored in the date. If you do not supply an optional argument (eg: *millisecondsValue*), the second already stored in the date object will be used. Additionally, if the value of an argument is greater than its range or is a negative number, the other stored values are modified accordingly.

If the value of a value parameter is larger than its range (eg: seconds range from 0 to 59), other corresponding values are adjusted accordingly. If, for example, a stored date is: "11/16/2001 00:00:00", and **setUTCSeconds**(90) is called, the date becomes "11/16/2001 00:01:30". Negative numbers behave in the opposite direction.

#### **toDateString**()

Returns a string in the format "Sun Jan 13 2002"

**toLocaleDateString**() - Converts a date to a string using the current locale. (e.g.) Returns a string in the format "Sunday, January 13, 2002"

**toLocaleTimeString**() Converts a time to a string using the current locale. (e.g.) Returns a string in the format "08:57:04"

**toString**() /\* Tue Oct 31 09:41:40 GMT-0800 (PST) 2000 \*/ Returns a string in the format: "Sun Jan 13 08:57:04 GMT-0800 (Pacific Standard Time) 2002"

#### **toTimeString**()

Returns a string in the format: "08:57:04 GMT-0800 (Pacific Standard Time)"

#### **toUTCString**()

Returns a string in the format: "Sun, 13 Jan 2002 16:57:04 GMT"

**UTC**(*yearValue*, *monthValue*, *domValue* [, *hourValue* [, *monthValue* [, *secondsValue* [, *msValue* ]]]]) - Returns the number of milliseconds since 1/1/1970 00:00:00 in a specified date.

UTC returns the number of milliseconds between the supplied date and 1/1/1970 00:00:00 (UTC). Dates before 1/1/1970 are represented as a negative number.

UTC is a static method of the Date class. It does not require a date object being constructed before it is used.

# **parseFloat()**

## **parseFloat**( sValue )

*sValue*: String value to convert to float value.

Converts sValue to a floating point number.

## **Example:**

var  $n = parseFloat("1.23")$ ;
## **parseInt()**

## **parseInt**( sValue )

*sValue*: String value to convert to integer value.

Converts sValue to an integer value.

## **Example:**

var  $n =$  parseInt( $"5"$ );

## **isFinite()**

## **isFinite**( nValue )

*nValue*: Numeric value to test.

Determines if nValue is finite. Returns true or false.

## **Example:**

```
if (! is Finite(x)) {
debugPrint("Error in value.\n");
return;
}
```
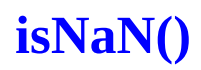

## **isNaN**( nValue )

*nValue*: Value to test.

Determines if nValue is NaN (Not a Number). Returns true or false.

## **Example:**

```
if (! isNaN( myValue ) ) {
return( myValue );
}
```
## **Math Operations**

The Math object is a static class. All methods and properties are static. The Math class can not be created using the "new" operator.

#### **Math Constructors**:

None.

#### **Math Examples**:

//round to next lowest integer var  $n = Math.float( 1.23)$ ; //n is now 1

//round up to next highest integer var  $n = Math.ceil( 1.23 )$ ; //n is now 2

#### **Math Properties**:

**E** Euler's constant and the base of natural logarithms, approximately 2.718. var  $n = Math.E$ : **LOG2E** Base 2 logarithm of E (approximately 1.442). **LOG10E** Base 10 logarithm of E (approximately 0.434). **LN2** Natural logarithm of 2, approximately 0.693. **LN10** Natural logarithm of 10, approximately 2.302. **PI** Ratio of the circumference of a circle to its diameter, approximately 3.14159. **SQRT2** Square root of 2, approximately 1.414. **SQRT1\_2** Square root of 1/2; equivalently, 1 over the square root of 2, approximately 0.707.

#### **Math Methods**:

**abs**(*nValue)* Returns the absolute value of *nValue*. var negValue = -10; var absValue= Math.abs(negValue); /\* absValue will now equal  $10$  \*/ **acos**(*nValue*) Returns the arc cosine of *nValue*. **asin**(*nValue*) Returns the arc sine of *nValue*. **atan**(*nValue*) Returns the arc tangent of *nValue*. **atan2**(*yValue*, *xValue*) Returns the angle (in radians) from the X axis to a point (*y*,*x*). **ceil**(*nValue*) Returns the smallest integer greater than or equal to *nValue*. **cos**(*nValue*) Returns the cosine of *nValue*. **exp**(*nValue*) Returns E to the power of *nValue*. **floor**(*nValue*) Returns the largest integer less than or equal to *nValue*. **log**(*nValue*) Returns the natural log of *nValue*. **max**(*aValue*, *bValue*) Returns the maximum value of *aValue* and *bValue*. **min**(*aValue*, *bValue*) Returns the minimum value of *aValue* and *bValue*. **pow**(*baseValue*, *exponentValue*) Returns *baseValue* to the power of *exponentValue* (*baseValue* ^ *exponentValue*) **random**() Returns a random number.

**round**(*nValue*) Returns the value of *nValue* rounded to the nearest integer. **sin**(*nValue*) Returns the sin of *nValue*. **sqrt**(*nValue*) Returns the square root of *nValue*. **tan**(*nValue*) Returns the tangent of *nValue*.

## **Number Operations**

The number object represents number data or numeric constants. You should rarely need to explicitly construct this object. The formula engine automatically constructs number objects for you when assigning numbers to variables.

#### **Number Constructors**:

var  $n = new Number(9)$ ;

Typically you would just directly assign the numeric value to your variable:

var  $n = 9$ ;

#### **Number Methods**

**toFixed**(*num*) Converts a floating point number to a string with a specified number of significant digits. *num* is the number of significant digits to use.

var  $n = 12.499$ : debugPrint( $n.toFixed(2) + "n"$ );  $/*$  This will print 12.50  $*/$ 

**toString**(*radix*) Converts a number to a string. *radix (optional)* is the base that should be used to convert the number. var  $n = 255$ ; debugPrint( $n.toString(2) + "n"$ );  $/*$  This will print 255 in base 2 which is 11111111  $*/$ 

**toExponential**(*fractionDigits*) Returns a string representing the number in exponential notation. *fractionDigits* an integer specifying the number of digits after the decimal point. var  $n = 77.1234$ ; debugPrint( $n.toExponential(4) + "n"$ ); /\* This will print 7.7123e+1 \*/

## **Misc. Formulas**

Calculate the angle (in degrees) of a slope:

//Assume a 30% slope (rise over run);

 $nSlope = 0.30;$ 

nAngle = Math.atan( nSlope ) / ( Math.PI/180 );

nAngle now equals approx 16.67 Degrees.

• Calculate the slope (in %) from an angle:

//Assume a 20-degree angle

nAngle = 20.0;

nSlope = Math.tan( nAngle \* (Math.PI/180) );

nSlope now equals 0.3639 or a 36.39% slope.

## **String Operations**

The String Object represents a series of characters in a string.

#### **String Constructors:**

var  $a =$  "This is a string"; var  $b = new String("This is another string");$ 

#### **String Properties:**

**length** length of this string. var  $s =$  "Testing 123"; var  $n = s.length;$  $/* n = 11 */$ 

#### **String Methods:**

**charAt**(*nIndex*) Returns the character *nIndex*. nIndex is a value between the first character of a string (index 0), and the last character of a string (length -1). var s = "MACD Slope"; var  $c = s$ .char $At(5)$ ; /\* The variable c will contain 'S'  $*/$ 

**indexOf**(*sValue*, [*nStartIndex*] ) Returns the index within this string of the first occurrence of *sValue* starting at the optional *nStartIndex*. var s = "MACD Slope"; var n = s.IndexOf("Slope");  $/* n = 5 */$ 

**lastIndexOf**(*sValue*, [*nStartIndex*] ) Returns the index within this string of the last occurrence of *sValue* searching backward starting at the optional *nStartIndex*. var s = "Abc123Abc123"; var  $n = s$ . Index Of ("abc");  $/* n = 6 */$ 

**split**(*sSeparator*, *nLimit*) Splits this string around matches of *sSeparator* var s = "She sells sea shells by the sea shore." Var  $ss = s.split("")$ ; Returns an arrary of strings  $ss[0] = "she"$  $ss[1] = "sells"$  $ss[\ldots] =$  $ss[n]$  = "shore.";

**substr**(*nStartIndex*, *nLength*) Returns a substring beginning at *nStartIndex*, extracting *nLength* characters. var  $s = "abcdef";$ var  $s2 = s$ .substr $(2,3)$ ;

 $/*$  s2 = "cde" \*/

**substring**(*nStartIndex*, *nEndIndex*) Returns a substring spanning from *nStartIndex* to *nEndIndex*. var  $s = "abcdef";$ var s2 = s.substring $(2, 4)$ ;  $/*$  s2 = "cde" \*/

**toLowerCase**() Returns a lowercase representation of the string. var s = "UpperCase"; var s2 = s.toLowerCase();  $/*$  s2 = "uppercase"; \*/

**toUpperCase**() Returns a uppercase representation of the string. var s = "UpperCase"; var s $2 = s.toUpperCase$ ); /\* s2 = "UPPERCASE"; \*/

## **Arrays**

Provides support for creation of arrays of any data type.

#### **Array Constructors**:

Array(); Array( nSize ); Array( element1, element2, ..., elementN);

#### **Array Properties**:

*nSize*: The number of elements in the given array object (optional).

#### **Array Examples**:

 $a$ MyArray = new Array();  $a$ MyArray = new Array(20); aMyArray = new Array(  $1,5,2,20,99$  ); aMyArray = new Array( "Mon", "Tue", "Wed", "Thu", "Fri" );

#### **Array Usage**:

```
//Adding elements to an array
for (x=0; x < MyCount; x + + ) {
aMyArray[x] = close() / open();}
```
//Retrieving elements from an array for  $(x=0; x < MyCount; x++)$  {  $nMyValue = aMyArray[x];$ debugPrint("Value: "+nMyValue+"\n"); }

#### **Array Methods**:

**concat**(*array2*) Concatenates *array2* into the array object. Array  $a = new Array(1,2,3);$ Array  $b = new Array(4,5,6);$ a.concat(b); Contents of a is now: { 1, 2, 3, 4, 5, 6 }

**join**(**sSeparator**) Returns a string consisting of all the elements concatenated together. Array a = new Array $(1,2,3)$ ; var  $s = a$ .join(",");  $/* s = "1,2,3" */$ 

**length** Returns the number of elements in the array. Array a = new Array $(1,2,3,9,2)$ ; var len = a.length;  $/*$  length == 5  $*/$ 

**pop**() Removes the last element from the array and returns that element. This method changes the length of the array.

Array a = new Array $(1,2,3)$ ; var  $s = a.pop()$ ;  $/* s = "3"$  and Array a now contains  $(1,2)*/$ 

**push**() Adds one or more element to the end of an array and returns the new length of the array. This method changes the length of the array.

Array a = new Array $(1,2,3)$ ; var  $s = a$ .push $(6,7)$ ;  $/* s = "7"$  and Array a now contains  $(1,2,3,6,7)$ <sup>\*</sup>/

**shift**() Removes the first element from an array and returns that element. This method changes the length of the array.

Array a = new Array $(1,2,3)$ ; var  $s = a$ .shift(); /\*  $s = "1"$  and Array a now contains  $(2,3)*/$ 

**unshift**() Adds one or more elements to the beginning of the array and returns the new length of the array. Array a = new Array $(1,2,3)$ ; var  $s = a$ .unshift $(0)$ ;

 $/* s = "4"$  and Array a now contains  $(0,1,2,3)*/$ 

**reverse**() Reverses all the objects in the array object. Array a = new Array $(1,2,3,4,5)$ ; /\* Before Reverse, { 1,2,3,4,5} \*/ a.reverse(); /\* After Reverse, { 5,4,3,2,1 } \*/

**slice**(*nStartIndex*, [*nEndIndex*]) Returns a section of the array from *nStartIndex* to (optionally) *nEndIndex*. Array src = new Array $(1,2,3,4,5,6)$ ; Array dest =  $src.size(2, 4)$ ; /\* Contents of dest: { 3,4,5 } \*/

**splice**(*nStartIndex*, Quantity, [item1, ..., itemN]) Changes the contents of an array, adding new elements while removing old elements. Array src = new Array $(1,2,3,4,5,6)$ ; var  $s =$ src.splice $(2, 0, 9)$ ; /\* Contents of src: {1,2,9,3,4,5,6);

**sort**(*sortFunction*) Sorts the array using *sortFunction* Array a = new Array $(2, 4, 6, 1, 3, 5)$ ; a.sort(); /\* Contents of a: { 1,2,3,4,5,6 } \*/

If you supply a sort function, it must be defined as:

## **function mySortFunction**(firstarg, secondarg)

Return a negative value if firstarg < secondarg Return a positive value if firstarg > secondarg. Otherwise return 0.

# <span id="page-156-0"></span>**Alert.playSound()**

### **Alert.playSound**( sSoundFile )

*sSoundFile*: Path and file name of the WAV file to play.

This function plays the specified sound file.

[Alert.addToList\(\)](#page-157-0) [Alert.email\(\)](#page-158-0)

## <span id="page-157-0"></span>**Alert.addToList()**

**Alert.addToList**( sSymbol, sDescription, nFG, nBG )

- *sSymbol*: Symbol to add to alert list
- *sDescription*: Text description you want to add
- *nFG*: Foreground color value
- *nBG*: Background color value

Adds the specified symbol and description to your Alert list.

[Alert.email\(\)](#page-158-0) [Alert.playSound\(\)](#page-156-0)

# <span id="page-158-0"></span>**Alert.email()**

**Alert.email**( sText, [ sSubject ] )

- *sText*: Text to display in the email
- *sSubject*: Optional. Text to print on Subject line of email.

Sends an e-mail message with Text and Subject.

[Alert.addToList\(\)](#page-157-0) [Alert.playSound\(\)](#page-156-0)

## **addEntitlement()**

#### **addEntitlement**( *Name*, *Description* [, *URL* ] )

- *Name*: Code (provided by eSignal) or fully qualified URL to lookup file.
- *Description*: Text to be displayed to user if they are not entitled.
- *URL*: URL to jump to if user clicks on Description.

#### **Example**:

addEntitlement( "http://www.mysite.com/authorizedusers.txt", "Sorry. You are not authorized to use this script.", "www.mysite.com/HowToRegister.htm" );

The addEntitlement() function was fully exposed as of the 7.5 Gold release. It provides script developers with the ability to quickly activate or de-activate scripts for paying customers. With this functionality, you can encrypt and distribute a single copy of a particular script and only authorized users will be able to run that script.

The process is simple. Create a text file with the eSignal usernames of all users who are authorized to use your script and place this text file on your web site or in a private group in the eSignal File Share. Usernames should be entered one per line. Place the addEntitlement() function in preMain() and include the fully qualified URL to the location of the authorization text file. The final step is to encrypt the script. As users purchase/lease your scripts, you can add their eSignal username to the centrally-located authorization file. Deactivating a user is as simple as removing their eSignal username from the same file.

When a user loads a script that includes the addEntitlement() function, the file specified in the *Name* parameter will be accessed. If the current user's eSignal username is found in the list, the script will function normally. If the username is not found in the list of authorized users, the text specified in the *Description* parameter will be displayed to the user and the script will be halted. If the *URL* parameter is used, the user can double-click on the text that is displayed and their browser will be opened to the specified URL.

#### **Notes:**

If you are using the addEntitlement() function then it follows that you will also be encrypting your script. If you want to hide the little lock symbol that appears next to the title of an encrypted script, add the following function call to your preMain() function: **setProperty( "HideEncryptedLock", "yes" );**

# <span id="page-160-0"></span>**debugPrint()**

### **debugPrint**( Params )

*Params*: String to print.

Print text to the debug console.

## **Example:**

var  $n = 1$ ;

debugPrint("This number equals: " +  $n +$  "\n");

[debugClear\(\)](#page-161-0) [debugPrintln\(\)](#page-162-0)

# <span id="page-161-0"></span>**debugClear()**

## **debugClear**()

Clears the output window (debug window).

[debugPrint\(\)](#page-160-0) [debugPrintln\(\)](#page-162-0)

# <span id="page-162-0"></span>**debugPrintln()**

### **debugPrintln**( Params )

*Params*: String to print.

Print text to the debug console with a line feed/return included.

### **Example:**

var  $n = 1$ ;

debugPrintln("This number equals: " + n);

[debugPrint\(\)](#page-160-0) [debugClear\(\)](#page-161-0)

<span id="page-163-0"></span>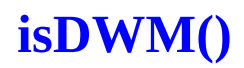

#### **isDWM**()

Returns **true** if the script is currently processing Daily, Weekly or Monthly bars (e.g., the script is being used in a Daily, Weekly or Monthly chart).

### **Example:**

```
if (isDWM() ) {
debugPrint("Using Daily, Weekly or Monthly data.\n");
return;
}
```
[isDaily\(\)](#page-169-0) [isInSession\(\)](#page-171-0) [isIntraday\(\)](#page-170-0) [isMonthly\(\)](#page-167-0) [isWeekly\(\)](#page-168-0) [isTick\(\)](#page-166-0) [isRawTick\(\)](#page-164-0)

<span id="page-164-0"></span>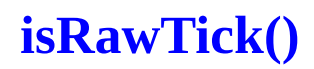

### **isRawTick**( [Interval] )

*Interval*: Optional. Interval to be checked.

Returns **true** if the script is currently processing raw tick data (e.g., the script is loaded into a tick chart).

#### **Example:**

```
if ( isRawTick() ) {
debugPrint("Using Tick data.\n");
return;
}
```
[isDWM\(\)](#page-163-0) [isDaily\(\)](#page-169-0) [isInSession\(\)](#page-171-0) [isIntraday\(\)](#page-170-0) [isMonthly\(\)](#page-167-0) [isWeekly\(\)](#page-168-0) [isTick\(\)](#page-166-0)

# **askForInput()**

### **askForInput**( [Title] )

*Title*: Optional. Title to be displayed in the dialog.

This function will cause an abbreviated version of the Edit Studies dialog to be displayed. It can be called from preMain() or from within main() itself.

Can be used in conjunction with the Function Parameter class to edit/change EFS script parameters.

Function [Parameter](#page-186-0) Class

#### **Example**:

#### askForInput("My RSI Study Parameters");

will pop up an Edit Studies dialog with all parameters associated with this study displayed. Be very careful where you place calls to this function. You definitely do not want to get into a position where you are calling this on every new tick!

<span id="page-166-0"></span>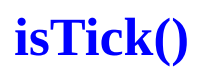

### **isTick**( [Interval] )

*Interval*: Optional. Interval to be checked.

Returns **true** if the script is currently processing tick data (e.g., the script is loaded into a tick chart).

#### **Example:**

```
if ( isTick() ) {
debugPrint("Using Tick data.\n");
return;
}
```
[isDWM\(\)](#page-163-0) [isDaily\(\)](#page-169-0) [isInSession\(\)](#page-171-0) [isIntraday\(\)](#page-170-0) [isMonthly\(\)](#page-167-0) [isWeekly\(\)](#page-168-0) [isRawTick\(\)](#page-164-0)

<span id="page-167-0"></span>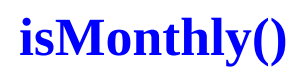

### **isMonthly**( [Interval] )

*Interval*: Optional. Interval to be checked.

Returns **true** if the chart is currently processing monthly bars (e.g., the script is loaded into a monthly chart).

[isDWM\(\)](#page-163-0) [isDaily\(\)](#page-169-0) [isInSession\(\)](#page-171-0) [isIntraday\(\)](#page-170-0) [isWeekly\(\)](#page-168-0) [isTick\(\)](#page-166-0) [isRawTick\(\)](#page-164-0)

<span id="page-168-0"></span>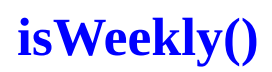

## i**sWeekly**( [Interval] )

*Interval*: Optional. Interval to be checked.

Returns **true** if the script is currently processing weekly bars (e.g., the script is loaded into a weekly chart ).

#### **Example:**

```
if ( isWeekly() ) {
debugPrint("Using Weekly data.\n");
return;
}
```
[isDWM\(\)](#page-163-0) [isDaily\(\)](#page-169-0) [isInSession\(\)](#page-171-0) [isIntraday\(\)](#page-170-0) [isMonthly\(\)](#page-167-0) [isTick\(\)](#page-166-0) [isRawTick\(\)](#page-164-0)

<span id="page-169-0"></span>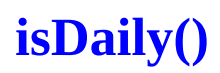

### **isDaily**( [Interval] )

*Interval*: Optional. Interval to be checked.

Returns **true** if the script is currently processing daily bars (e.g., the script is loaded into a daily chart).

#### **Example:**

```
if (isDaily()) {
debugPrint("Using Daily data.\n");
return;
}
```
[isDWM\(\)](#page-163-0) [isInSession\(\)](#page-171-0) [isIntraday\(\)](#page-170-0) [isMonthly\(\)](#page-167-0) [isWeekly\(\)](#page-168-0) [isTick\(\)](#page-166-0) [isRawTick\(\)](#page-164-0)

## <span id="page-170-0"></span>**isIntraday()**

### **isIntraday**( [interval] )

*Interval*: Optional. Interval to be checked.

Returns **true** if the script is currently processing intraday data (e.g., the script is loaded into an intraday chart).

### **Example:**

```
if ( isIntraday() ) {
debugPrint("Using Intraday data.\n");
return;
}
isDaily()
isDWM()
```
[isInSession\(\)](#page-171-0) [isMonthly\(\)](#page-167-0) [isWeekly\(\)](#page-168-0) [isTick\(\)](#page-166-0) [isRawTick\(\)](#page-164-0)

# <span id="page-171-0"></span>**isInSession()**

#### **isInSession**( )

This function looks at the current clock time and compares it to the start and end times of the Time Template that you have applied. It returns true if the current time is within the start and end times of your Time Template, otherwise it returns false. If you use a 24-hour Time Template, this function will always return true.

#### **Example:**

var bInSession = isInSession(); //based on current time, are we in session?

[isDWM\(\)](#page-163-0) [isDaily\(\)](#page-169-0) [isIntraday\(\)](#page-170-0) [isMonthly\(\)](#page-167-0) [isWeekly\(\)](#page-168-0) [isTick\(\)](#page-166-0) [isRawTick\(\)](#page-164-0)

## **isPlayBackMode()**

## **isPlayBackMode**( \$PLAYBACK symbol )

Is EFS in Playback mode? Returns true or false.

## **Example:**

var bInPlayback = isPlayBackMode( \$PLAYBACK "ibm" );

# **isReplayMode()**

## **isReplayMode**()

Returns **true** if the script is currently being run in Replay mode.

### **Example:**

if (isReplayMode() == true) { debugPrint("In replay mode!!\n"); return; }

## **getBuildNumber()**

### **getBuildNumber**()

Returns the eSignal Build Number of the system the script is being run on. You can use this function to create scripts that will operate correctly no matter what version of eSignal the user is currently running.

### **Example**:

```
if (getBuildNumber() >= 544) {
//the isReplayMode() function was not available prior to build 544
if (isReplayMode()==true) {
 debugPrint("Script is in replay mode.\n");
}
}
```
## **getUserName()**

## **getUserName**()

This function returns the eSignal username of the user running the script.

### **Example**:

sTheName = getUserName();

debugPrint("Hello " + sTheName + "!!!\n");

# <span id="page-176-0"></span>**getFormulaOutputRoot()**

**getFormulaOutputRoot**( )

Returns the full path to the eSignal Formula Output folder.

### **Example:**

var vOutputPath = getFormulaOutputRoot();

[getRuntimeRoot\(\)](#page-177-0)

## <span id="page-177-0"></span>**getRuntimeRoot()**

## **getRuntimeRoot**( )

Returns the full path to the eSignal application folder.

### **Example:**

var vPath = getRuntimeRoot();

[getFormulaOutputRoot\(\)](#page-176-0)

## **reloadEFS()**

### **reloadEFS**()

When called, this function forces the current EFS file to be reloaded by the chart. Note that the values set in any external variables will be preserved during the reload process. External variables are any variables that are declared outside of a function (such as preMain() or main() ).

## **File Object**

### **Accessing Files with EFS. (File.efs)**

All Files created, read , or written using the File class will be read from the FormulaOutputRoot. You can configure this in the Tools->Settings menu.

File Object File(filename)

#### var f = new File("TestFolder/testReadWrite.txt")

This constructs a new File. At this point, after construction, the file is not open for reading or writing. You can use functions such as f.exists() to determine if the file exists, or f.getLength() to get the length of the file.

You can use the File object to write to or read from a file on the local machine. For security reasons, you cannot programmatically access the file system of client machines and y ou can only access or create files/directories within the FormulaOutputRoot

#### **Methods**

#### **void close()**

Closes an open file. When your application is finished with a file, you should close the file by calling the close method.

#### **Boolean eof()**

Use the eof method to determine whether the position of the pointer is beyond the end of a file.

A call to setPosition resulting in a location greater than fileObjectName.getLength places the pointer beyond the end of the file. Because all read operations also move the pointer, a read operation that reads the last byte of data (or character) in a file positions the pointer beyond the end of the file. The eof method returns true if the pointer is beyond the end of the file; otherwise, it returns false.

#### **Example**:

```
var f = new File("TestFolder/testReadWrite.txt");
f.open("rt");
var line;
while(!f.eof()) {
line = f.readln();
 debugPrintln("Line: [" + line + "]");
}
```
### f.close();

#### **Boolean exists()**

Tests whether a file exists.

### **Example:**

```
var f = new File("TestFolder/testReadWrite.txt");
if(f.exists() ) {
```

```
f.open("rt");
var line;
```

```
while(!f.eof()) {
line = f.readln();
debugPrintln("Line: [" + line + "]");
}
```

```
f.close();
}
```
#### **void flush()**

Writes the content of the internal buffer to a file. When you write to a file with any of the File object methods (write or writeln), the data is buffered internally. The flush method writes the buffer to the physical file.

#### **Integer getLength()**

Returns the length of a file.

#### **Integer getPosition()**

Returns the current position of the pointer in an open file. Use the getPosition method to determine the position of the pointer in a file. The getPosition method returns the current pointer position; the first byte in a file is byte 0.

#### **Boolean isOpen()**

Returns true if the file is open.

#### **Boolean mkDir()**

Creates a directory as specified in the file constructor. Returns true if successful

#### **Example:**

var f = new File("TestFolder"); f.mkDir();

#### **Boolean open(mode)**

Use the open method to open a file before you read from it or write to it. If the file is already open, the method fails and has no effect. The open method returns true if it is successful; otherwise, it returns false.

The mode parameter is a string that specifies whether to open the file to read, write, or append data.

The possible values for mode are as follows:

- **rt** opens a file for reading. If the file exists, the method succeeds and returns true; otherwise, the method fails and returns false.
- **wt** opens a file for writing. If the file does not already exist, it is created; otherwise, it is overwritten. This method always succeeds and returns true.
- **at** opens a file for appending (writing at the end of the file). If the file does not already exist, it is created. This method always succeeds and returns true.
- **rt+** opens a file for reading and writing. If the file exists, the method succeeds and returns true; otherwise, the method fails and returns false. Reading and writing commence at the beginning of the file. When writing, characters at the beginning of the file are overwritten.
- **wt+** opens a file for reading and writing. If the file does not already exist, it is created; otherwise, it is overwritten. This method always succeeds and returns true.
- **at+** opens a file for reading and appending. If the file does not already exist, it is created. This method always succeeds and returns true. Reading and appending commence at the end of the file.

When your application is finished with a file, you should close the file by calling the close method.

#### **String read(numbytes)**

Reads data from a file into a string. The read method reads the specified number of characters from a file, starting from the current position of the pointer. If you attempt to read more characters than the file contains, the method reads as many characters as possible. This method moves the pointer the number of characters specified by the count parameter.

The read method returns the characters it reads as a string.

#### **String readln()**

Reads the current line from an open file and returns it as a string. The readln method reads the current line of characters from a file, starting from the current position of the pointer. If you attempt to read more characters than the file contains, the method reads as many characters as possible. This method moves the pointer to the beginning of the next line. See the File object for a description of the pointer.

The readln method returns the characters it reads as a string.

The line separator characters ("\r" and "\n" on Windows platforms) are not included in the string that the readln method returns. The  $\lor$  character is skipped;  $\lor$  determines the actual end of the line.

Use the readln method to read information from a text file; You can use the writeln method to write data read by the readln method to a file.

#### **setPosition(position)**

Positions a pointer in an open file. The position argument is a positive integer that moves the pointer the specified number of bytes relative to the beginning of file. Position 0 represents the beginning of a file. The end of a file is indicated by fileObject.getLength().

#### **Boolean write(string)**

Writes data from a string to a file. The write method writes the string specified as string to the file specified as fileObject. Use the write method to write data to a text file. You can use the read method to read data from a file to a string for use with the write method.

#### **Boolean writeln(string)**

Writes a string and a carriage return to a file. The writeln method writes the string specified as string to the file specified as fileObject. Each string is followed by the carriage return/line feed character (" $\lor \lor \land n$ " on Windows platforms). Use the writeln method to write data to a text file; use the writeByte method to write data to a binary file. You can use the readln method to read data from a file to a string for use with the writeln method.

# **DDEOutput Object**

The DDEOutput Object allows EFS to output formula data to Excel via a DDE interface.

## **Example:**

```
var study = new MAStudy(10, 0, "Close", MAStudy.SIMPLE);
var dde = new DDEOutput("movavg" + getSymbol());
```

```
function preMain() {
setPriceStudy(true);
}
```

```
function main() {
var vRet = study.getValue(MAStudy.MA, 0);
if(vRet != null) dde.set(vRet);
return vRet;
}
```
### **Setup instructions for Excel:**

- EFS formula with DDEOutput object must be running.
- In Excel, enter a DDE formula with the following format: =eSignal|EFS!movavgIBM

The Excel configuration above would require that the example formula above be running on a chart of IBM. When the DDEOutput object is initialized in the EFS script (*i.e.*, var dde = new DDEOutput(sItem)), 'sItem' becomes the string that needs to be referenced in the Excel formula. In our example above sItem becomes "movavgIBM".

You can create multiple DDE objects within a single script. For example, if you implement a script that calculates 5 different indicators, you could create a DDEOutput Object for each indicator (remember to assign each DDEObject a unique string identifier) and then retrieve that same information from within an Excel spreadsheet.

# **DLLs**

EFS has the ability to call functions distributed in DLL (Dynamic Link Library) files.

## **Working with DLLs**

A dynamically linked library (DLL) is a collection of software functions (mini-programs) that can be called by applications or other DLLs. A DLL is what lets many applications share one copy of a routine they all have in common. It can be said that Windows is simply a collection of DLLs.

## **Sample.efs File That Calls DLL Object**

```
var d = new DLL("d:/testdll/debug/testdll.dll");
d.addFunction("test", DLL.DOUBLE, DLL.CDECL, "Testing123", DLL.INT, DLL.STRING, DLL.FLOAT,
DLL.DOUBLE, DLL.BYTE);
```

```
function preMain() {
var v = d.call("test", 123, "testing 123", 456, 544, 65);
debugPrint("v = " + v + "\n");
}
```
function main() {

}

## **DLL Object in EFS**

The DLL object allows you to write formulas that can communicate with a DLL.

## **Step 1: Create a DLL object.**

```
Syntax:
Var d = new DLL("DllPath");
```
#### **Sample:**

Var d = new DLL("c:/testdll/testdll.dll");

**Step 2: Add Functions to be accessed.** A DLL may have one more exported functions. Use the addFunction member to access your exported functions.

## **Syntax:**

AddFunction("refname", ReturnType, FunctionDefType, FunctionName, [Parameters…]);

**ReturnType is one of:** DLL.DOUBLE DLL.INT DLL.SHORT DLL.FLOAT

#### **FunctionDefType is one of:**

DLL.CDECL DLL.STDCALL

If your C/C++ function uses the \_\_cdecl keyword, use DLL.CDECL If your C/C++ function uses the \_\_stdcall keyword, use DLL.STDCALL

**FunctionName** is the name of the C/C++ function being called. Note: Your compiler may mangle the function name. You will need to reference the MAP file generated by the linker to determine the actual name. In some cases the compiler prepends the function name with an underscore "\_". In other cases the compiler mangles the function name.

#### **Parameters**

DLL.BYTE DLL.STRING DLL.SHORT DLL.INT DLL.FLOAT DLL.DOUBLE DLL.VOID DLL.FLOATARRAY (float \*) DLL.DOUBLEARRAY (double \*)

**Sample.** The "addFunction" calls corresponds with the following C/C++ function.

d.addFunction("MyCallName", DLL.DOUBLE, DLL.CDECL, "Testing123", DLL.INT, DLL.STRING, DLL.FLOAT, DLL.DOUBLE, DLL.BYTE);

double \_\_declspec(dllexport) \_\_cdecl Testing123(int i1, PCSTR p1, float f1, double d1, BYTE b1) { }

**Note:** All functions associated with a DLL object will share an instance. If you want each function to share a separate instance, instantiate multiple DLL objects.

#### **Step 3: Call the Function**

**Syntax:** d.call("refname", [Parameters]);

**Sample**: This will call the Testing123 function per Step 2.

d.call("MyCallName", 123, "testing 123", 456, 544, 65);

# **Function Parameter Class**

The function parameter class is a set of objects and functions that allow you to manage your input parameters in a script. When this class is used, you will no longer need to initialize parameters passed to your main() function. Here are some example function calls that best describe the usage and functionality of this class:

function preMain() { // The order these are defined is not important. // // Class: FunctionParameter(parameterName, parameterType); // What is important is that the "parameterName" matches the parameter in the main definition. // // Note: setName, setDefault, setLowerLimit, setUpperLimit are all OPTIONAL var fp1 = new **FunctionParameter**("sList", FunctionParameter.STRING);

// This is the text that will appear in the "edit studies". Prior to the FunctionParameter class // The name of the variable always appeard in the edit studies box.

fp1.**setName**("StringList"); fp1.**addOption**("option1"); fp1.**addOption**("option2"); fp1.**addOption**("option3"); fp1.**addOption**("option4"); fp1.**addOption**("option5"); // Default value to select. -- See notes in main about defaults. fp1.**setDefault**("option3");

var fp2 = new **FunctionParameter**("bInput", FunctionParameter.BOOLEAN);

fp2.**setName**("Bool Input"); fp2.**setDefault**(true);

var fp3 = new **FunctionParameter**("sInput", FunctionParameter.STRING);

fp3.**setName**("StringInput"); fp3.**setDefault**("TheDefault");

var fp4 = new FunctionParameter("nInput", FunctionParameter.NUMBER);

fp4.**setLowerLimit**(1); fp4.**setUpperLimit**(100); fp4.**setDefault**(10);

var fp5 = new **FunctionParameter**("colorInput", FunctionParameter.COLOR); fp5.**setDefault**(Color.black);

// askForInput([title]) the title is optional. This is the text that appears in the titlebar of the // Input box. This function will cause an input box to appear when the formula is ADDED to the chart. **askForInput**("testing 123");

```
setStudyTitle("FuncParmTest");
}
```

```
function main(sList, bInput, sInput, nInput, colorInput, blankInput) {
if(getCurrentBarIndex() == 0) {
// Point of interest: If the user does not provide input values
// these variables will AUTOMATICALLY be initialized to the value provided in
// setDefault (see above in preMain). This means you no longer need to do the
// if(var==null) var = nnn;
//
 debugPrintln("sList: " + sList);
 debugPrintln("bInput: " + bInput);
 debugPrintln("sInput: " + sInput);
 debugPrintln("nInput: " + nInput);
 debugPrintln("colorInput: " + colorInput);
 debugPrintln("blankInput: " + blankInput);
}
}
```
# **Backtesting Operations**

# **Strategy Object for Back Testing**

# **Fill Type Constants**

- Strategy.CLOSE -- uses the closing price as the fill price
- Strategy.LIMIT -- uses the StopOrLimit price as the fill price
- Strategy.MARKET -- uses the open price as the fill price
- Strategy.STOP -- uses the StopOrLimit price as the fill price

# **Fill Bar Constants**

- Strategy.THISBAR -- uses the OHLC values of the current bar to determine the fill price in conjunction with the Fill Type
- Strategy.NEXTBAR -- uses the OHLC values of the next bar to determine the fill price in conjunction with the Fill Type

# **LotSize Constants**

- Strategy.DEFAULT -- uses the Default LotSize as the number of shares
- Strategy.ALL -- typically used with Strategy.doSell or Strategy.doCover; specifies that all shares being held to be sold/covered

# **Strategy Functions**

Strategy.**doLong**(Description, Fill Type, Fill Bar, LotSize, StopOrLimit) -- returns true if filled, false if not filled

Strategy.**doSell**(Description, Fill Type, Fill Bar, LotSize, StopOrLimit) -- returns true if filled, false if not filled

Strategy.**doCover**(Description, Fill Type, Fill Bar, LotSize, StopOrLimit) -- returns true if filled, false if not filled

Strategy.**doShort**(Description, Fill Type, Fill Bar, LotSize, StopOrLimit) -- returns true if filled, false if not filled

Strategy.**isInTrade**() -- returns true if currently in a trade (long or short); otherwise, false

Strategy.**isLong**() -- returns true if currently long; otherwise, false

Strategy.**isShort**() -- returns true if currently long; otherwise, false

Strategy.setStop(dStop) -- sets a stop order; this will close out the active position if the stop order price is reached or exceeded

Strategy.**clearStop**() -- clears (removes) the current stop order

Strategy.**getPositionSize**() -- returns the number of shares currently held; this number is negative if short, positive if long (e.g., -100 is short 100 shares. 100 is long 100 shares.)

Strategy.**getDefaultLotSize**() -- returns the default lot size as set by the user before starting the backtest

#### **Notes about Strategy Functions**

- If calling Strategy.doLong, Strategy.doShort, Strategy.doSell, or Strategy.doCover and a Fill Type of Strategy.LIMIT or Strategy.STOP is provided, the StopOrLimit price must be specified.
- You must be long to use Strategy.doSell.
- You must be short to use Strategy.doCover.
- If a long position is currently held, calling Strategy.doShort will close the long position and enter a short position.
- If a short position is currently held, calling Strategy.doLong will close the short position and enter a long position.

**Examples:** (assumes default lotsize is 100)

Strategy.doLong("Go Long", Strategy.CLOSE, Strategy.THISBAR); Go long 100 shares at the closing value of the current bar.

Strategy.doLong("Go Long", Strategy.CLOSE, Strategy.THISBAR, Strategy.DEFAULT); Go long 100 shares at the closing value of the current bar.

Strategy.doLong("Go Long", Strategy.LIMIT, Strategy.THISBAR, null, 20); Limit order to go long 100 shares  $\omega$  \$20 if the low of the current bar is  $\leq$  20.

if(Strategy.isLong()) { Strategy.doSell("Close Long", Strategy.STOP, Strategy.THISBAR, Strategy.ALL, 30); } If long, issue a stop sell order if high of the current bar  $\geq$  = 30.

Strategy.setStop(30); Set a stop order to sell all shares if high of any bar at or after the current bar  $> = 30$ .

# <span id="page-190-0"></span>**setGlobalValue()**

### **setGlobalValue**( varname, value )

- *varname*: Name of global variable to set.
- value: Value to set.

Set a true global variable. Global variables are accessible by all running EFS scripts.

### **Example:**

```
var vValue = getGlobalValue( "mycounter" );
```

```
if (vValue != null) {
setGlobalValue( "mycounter", vValue + 1 );
}
else {
setGlobalValue( "mycounter", 1 );
}
```
[removeGlobalValue\(\)](#page-191-0) [getGlobalValue\(\)](#page-192-0)

# <span id="page-191-0"></span>**removeGlobalValue()**

## **removeGlobalValue**( varname )

*varname*: Name of global variable to remove.

Removes a global variable from the global variable pool.

## **Example:**

```
var vValue = getGlobalValue( "mycounter" );
```

```
if (vValue != null) {
removeGlobalValue( "mycounter" );
}
```
# <span id="page-192-0"></span>**getGlobalValue()**

## **getGlobalValue**( varname )

*varname*: Name of global variable whose contents you wish to retrieve.

Access a true global variable. Global variables are accessible by all running EFS scripts.

### **Example:**

```
var vValue = getGlobalValue( "mycounter" );
```

```
if (vValue != null) {
setGlobalValue( "mycounter", vValue + 1 );
}
else {
setGlobalValue( "mycounter", 1 );
}
```
[removeGlobalValue\(\)](#page-191-0) [setGlobalValue\(\)](#page-190-0)

# **Built-In Study Operations**

#### **Builtin Function Reference**

The parameters listed on the constructors below follow the same restrictions as the AddStudy->dialog boxes. See the /BuiltIn folder for samples of each study. The examples below use the same default values as those of the built-in studies.

Each study has a "getValue" function to retrieve the value of the current bar, or an array of values. This function works very similar to the getValue(…) function that is used to retrieve OHLC values.

See also: [ref\(\)](#page-129-0)

#### **Valid PriceSource values:**

"O", "H", "L", "C" "Open", "High", "Low", "Close" "HL/2" "HLC/3" "OHLC/4"

### **Standard Studies**

[AccDistStudy\(\)](javascript:popuplink() [ADXDMStudy\(\)](javascript:popuplink() [ATRStudy\(\)](javascript:popuplink() [BollingerStudy\(\)](javascript:popuplink() [CCIStudy\(\)](javascript:popuplink() [ChopStudy\(](javascript:popuplink()) [DonchianStudy\(\)](javascript:popuplink() [EnvelopeStudy\(\)](javascript:popuplink() [LinearRegressionStudy\(\)](javascript:popuplink() [MAStudy\(\)](javascript:popuplink() [MACDStudy\(\)](javascript:popuplink() [MoneyFlowStudy\(\)](javascript:popuplink() [MOMStudy\(\)](javascript:popuplink() [OBVStudy\(\)](javascript:popuplink() [OscStudy\(\)](javascript:popuplink() [ParabolicStudy\(\)](javascript:popuplink() [PercentRStudy\(\)](javascript:popuplink() [ROCStudy\(\)](javascript:popuplink() [RSIStudy\(\)](javascript:popuplink() [StochStudy\(\)](javascript:popuplink()

#### **Jurik Studies**

[JurikDMXStudy\(\)](javascript:popuplink()

[JurikJMAStudy\(\)](javascript:popuplink() [JurikRSXStudy\(\)](javascript:popuplink() [JurikVELStudy\(\)](javascript:popuplink()

#### **Advanced Get Studies**

[GetOscStudy\(\)](javascript:popuplink() [GetRSIStudy\(\)](javascript:popuplink() [GetStochStudy\(\)](javascript:popuplink() [GetJTIStudy\(\)](javascript:popuplink() [GetMAStudy\(\)](javascript:popuplink() [GetBiasStudy\(\)](javascript:popuplink() [GetParabolicStudy\(\)](javascript:popuplink() [GetPivotsStudy\(\)](javascript:popuplink() [GetElliottTriggerStudy\(\)](javascript:popuplink() [GetElliottStudy\(\)](javascript:popuplink() [GetXTLStudy\(\)](javascript:popuplink()